# **Troubleshoot ASA Smart License on FXOS Firepower Appliances**

## **Contents**

**[Introduction](#page-1-0)**

#### **[Background Information](#page-1-1)**

**[Smart Licensing Architecture](#page-1-2)** 

[Overall Architecture](#page-2-0)

[Nomenclature](#page-3-0)

**[Smart Agent States](#page-3-1)** 

**[ASA Entitlements](#page-4-0)** 

#### **[Configuration](#page-4-1)**

[Failover \(High Availability\)](#page-6-0)

[Case Study: ASA HA License on FP2100](#page-9-0) **[ASA Cluster](#page-20-0)** 

#### **[Verification and Debugging](#page-24-0)**

[Chassis \(MIO\) Sample Outputs of Verification Commands](#page-26-0)

[ASA Sample Outputs of Verification Commands](#page-31-0)

**[Successful Registration](#page-34-0)** 

[Expired Authorization](#page-35-0)

[Sample Outputs from Chassis CLI](#page-36-0)

[Unregistered](#page-36-1)

[Registration in Progress](#page-36-2)

[Registration Error](#page-37-0)

[Evaluation Period](#page-38-0)

#### **[Common License Problems on FXOS Chassis \(MIO\)](#page-39-0)**

[Registration Error: Invalid Token](#page-39-1)

[Recommended Steps](#page-40-0)

[Registration Error: Product Already Registered](#page-40-1)

[Recommended Steps](#page-40-2)

[Registration Error: Date Offset Beyond the Limit](#page-40-3)

[Recommended Step](#page-41-0)

[Registration Error: Failed to Resolve Host](#page-41-1)

[Recommended Steps](#page-42-0)

[Registration Error: Failed to Authenticate Server](#page-43-0)

[Recommended Steps](#page-44-0)

#### [CLI Verification](#page-45-0)

[Registration Error: HTTP Transport Failed](#page-48-0)

[Recommended Steps](#page-48-1)

[Registration Error: Could Not Connect to Host](#page-48-2)

[Recommended Steps](#page-49-0)

[Registration Error: HTTP Server Returns Error Code >= 400](#page-49-1)

[Recommended Steps](#page-49-2)

[Registration Error: Parse Backend Response Message Failed](#page-50-0)

[Recommended Steps](#page-50-1)

[License Issues on ASA - 1xxx/21xx Series](#page-51-0)

[Registration Error: Communication Message Send Error](#page-51-1) [Recommended Steps](#page-51-2) [Special Requirements for Add-on Entitlements](#page-54-0) [Entitlement State During Reboot Operation](#page-54-1) [Engage Cisco TAC Support](#page-54-2) [FP41xx/FP9300](#page-54-3) [FP1xxx/FP21xx](#page-55-0) **[Frequently Asked Questions \(FAQs\)](#page-56-0) [Related Information](#page-58-0)**

# <span id="page-1-0"></span>**Introduction**

This document describes the Adaptive Security Appliance (ASA) Smart Licensing feature on Firepower eXtensible Operating System (FXOS).

# <span id="page-1-1"></span>**Background Information**

Smart Licensing on FXOS is used when there is an ASA installed on the chassis. For Firepower Threat Defense (FTD) and Firepower Management Center (FMC), Smart Licensing check [FMC and FTD Smart](https://www.cisco.com/c/en/us/support/docs/security/firepower-management-center/215838-fmc-and-ftd-smart-license-registration-a.html) [License Registration and Troubleshooting.](https://www.cisco.com/c/en/us/support/docs/security/firepower-management-center/215838-fmc-and-ftd-smart-license-registration-a.html)

This document covers mainly the scenarios where the FXOS chassis has direct Internet access. If your FXOS chassis cannot access the Internet, then you need to consider either a Satellite Server or a Permanent License Reservation (PLR). Check the FXOS configuration guide for more details on [Offline Management.](https://www.cisco.com/c/en/us/td/docs/security/firepower/fxos/fxos281/web-guide/b_GUI_FXOS_ConfigGuide_281/license_management.html#concept_bs1_kzr_w1b)

### <span id="page-1-2"></span>**Smart Licensing Architecture**

A high-level overview of the chassis components:

# Management I/O (MIO)

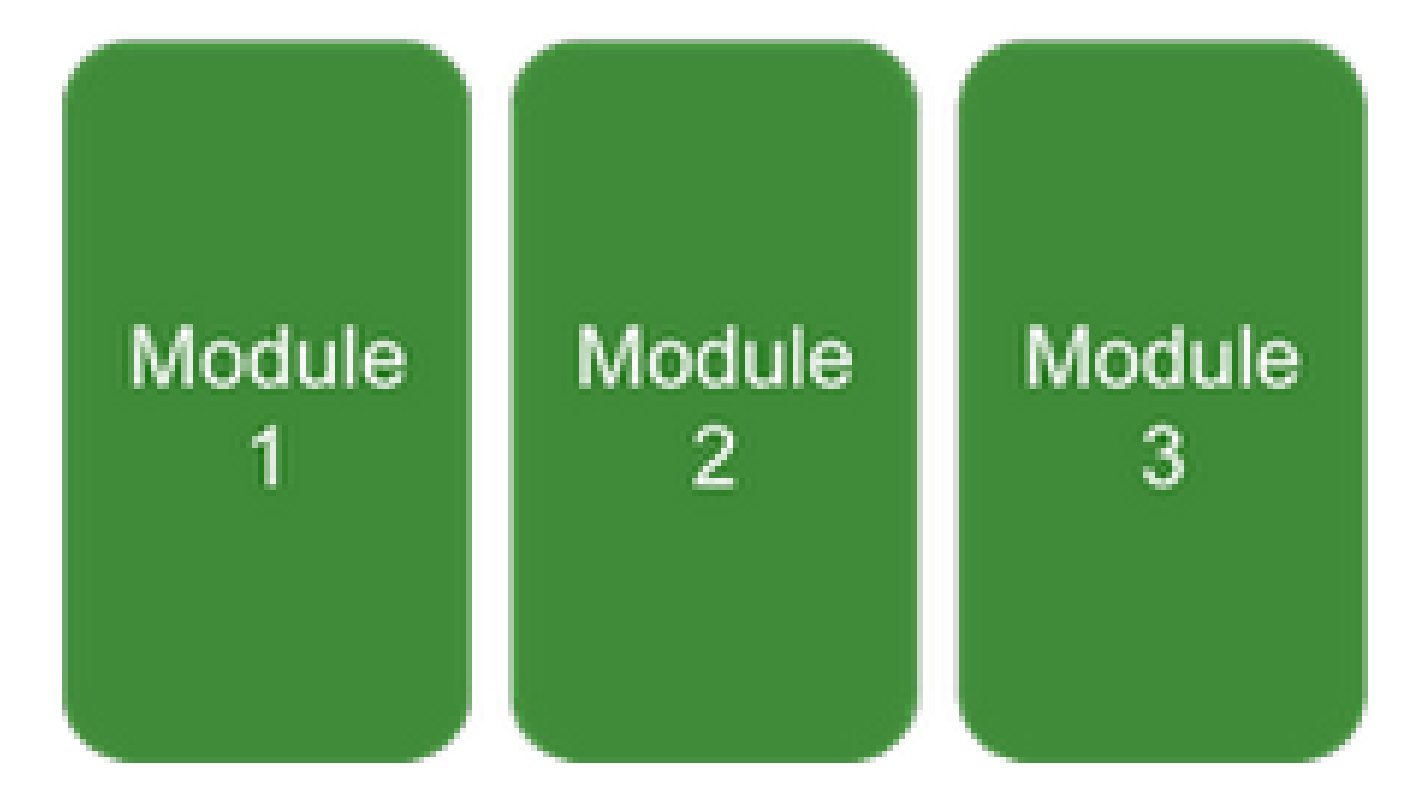

- Both Management Input/Output (MIO) and individual modules play roles in Smart Licensing.
- MIO itself does not require any licenses for its operation.
- SA Application(s) on each module needs to be licensed

The FXOS supervisor is the MIO. The MIO contains three main components:

- 1. Smart Agent
- 2. License Manager
- 3. AppAG

### <span id="page-2-0"></span>**Overall Architecture**

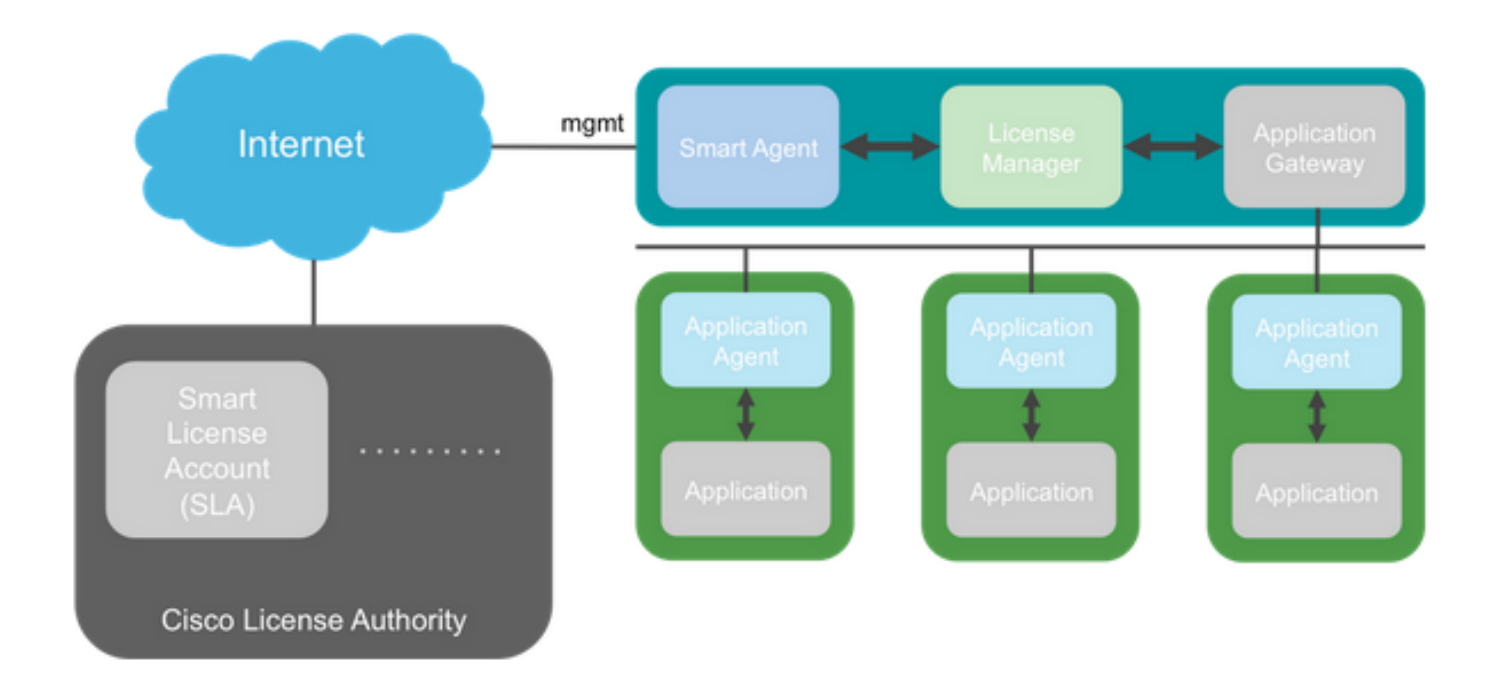

### <span id="page-3-0"></span>**Nomenclature**

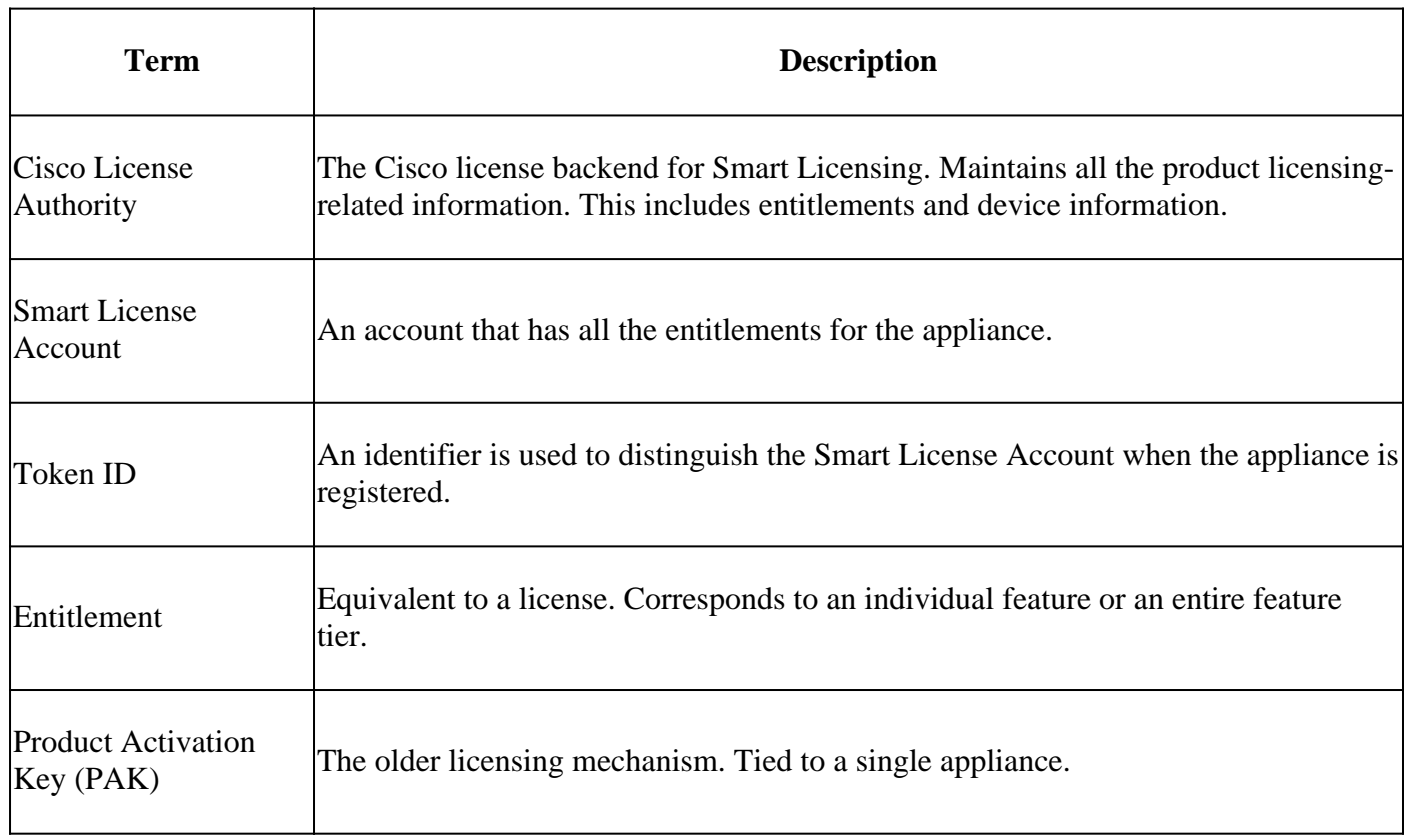

### <span id="page-3-1"></span>**Smart Agent States**

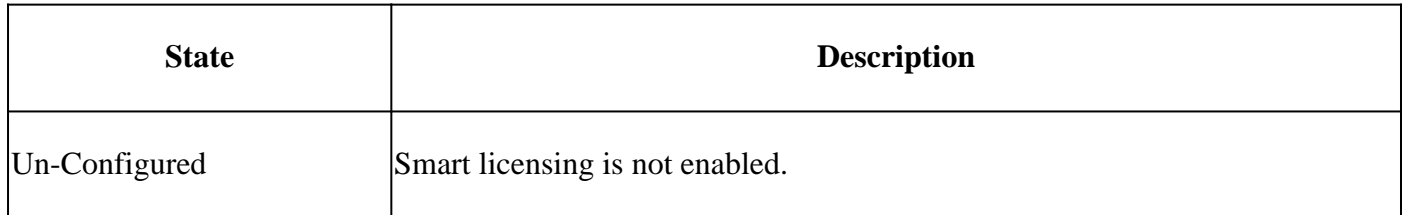

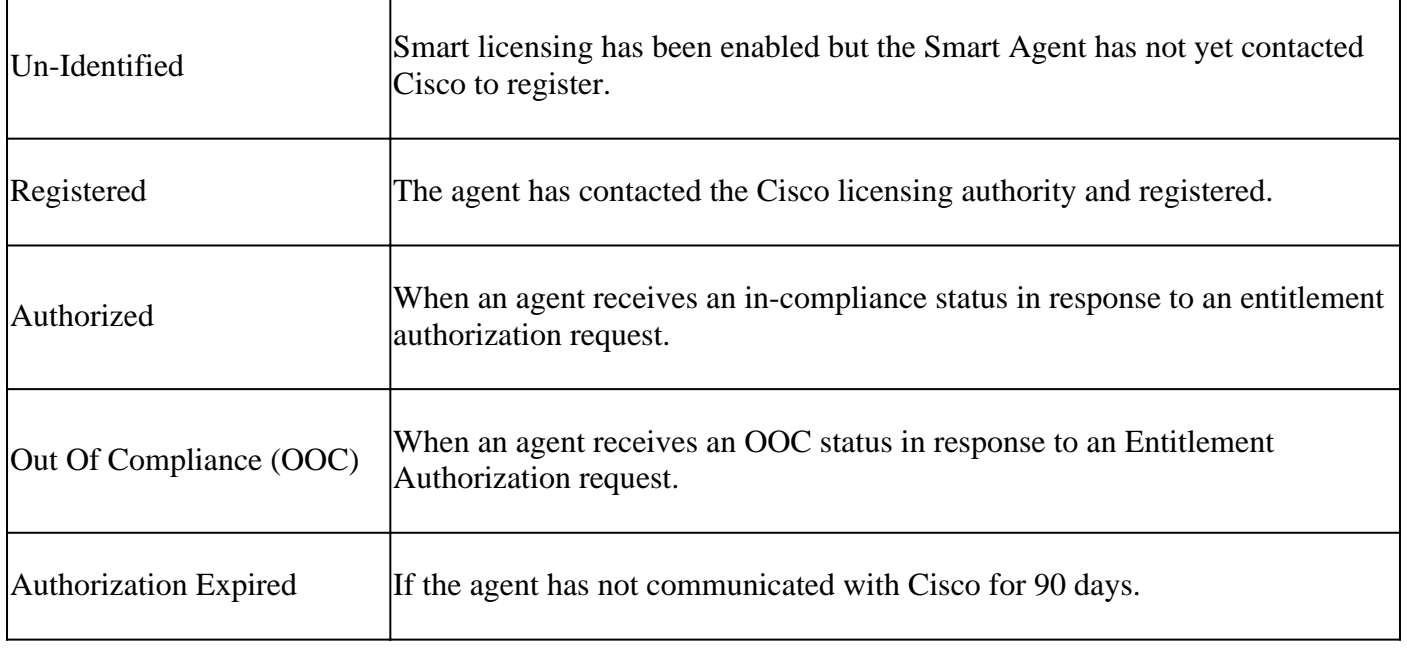

### <span id="page-4-0"></span>**ASA Entitlements**

These are the supported ASA entitlements:

- Standard tier
- Multi context
- Strong Encryption (3DES)
- Mobile/Service Provider (GTP)

# <span id="page-4-1"></span>**Configuration**

Use the instructions from these documents:

- [Smart Software Licensing \(ASAv, ASA on Firepower\)](https://www.cisco.com/c/en/us/td/docs/security/asa/asa914/configuration/general/asa-914-general-config/intro-license-smart.html)
- [License Management for the ASA](https://www.cisco.com/c/en/us/td/docs/security/firepower/fxos/fxos281/web-guide/b_GUI_FXOS_ConfigGuide_281/license_management.html)

Before any feature tier configuration:

```
<#root>
asa(config-smart-lic)#
show license all
Smart licensing enabled: Yes
Compliance status: In compliance
Overall licensed status: Invalid (0)
```
Serial Number: FCH12345ABC

License mode: Smart Licensing

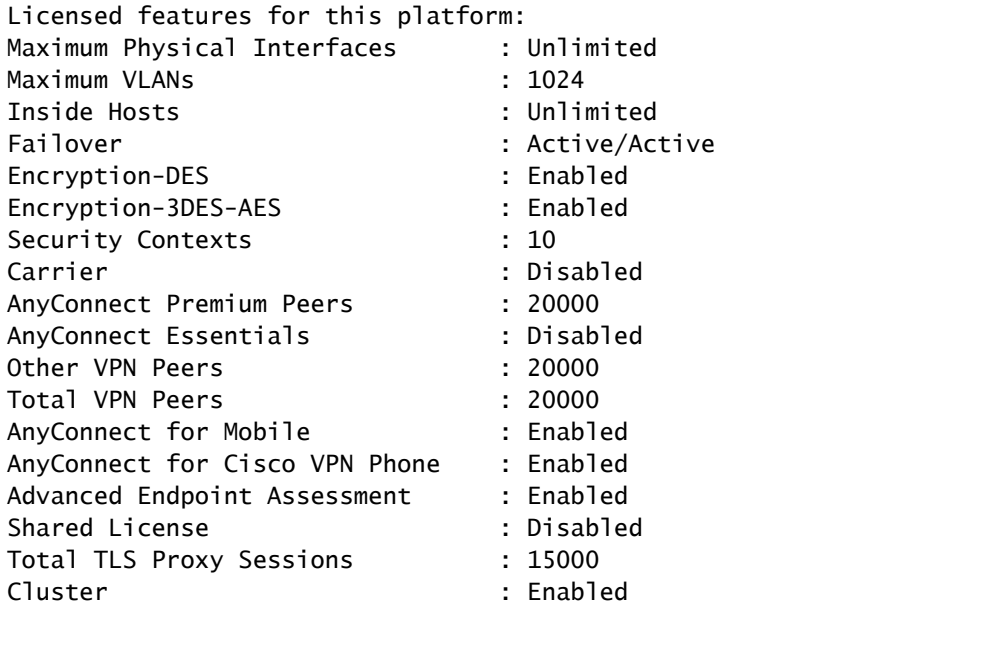

**\*\*\*\*\*\*\*\*\*\*\*\*\*\*\*\*\*\*\*\*\*\*\*\*\*\*\*\*\*\*\*\*\*\*\*\*\*\*\*\*\*\*\*\*\*\*\*\*\*\*\*\*\*\*\*\*\*\*\*\*\*\*\*\*\*\*\*\*\*\*\*\*\*\*\***

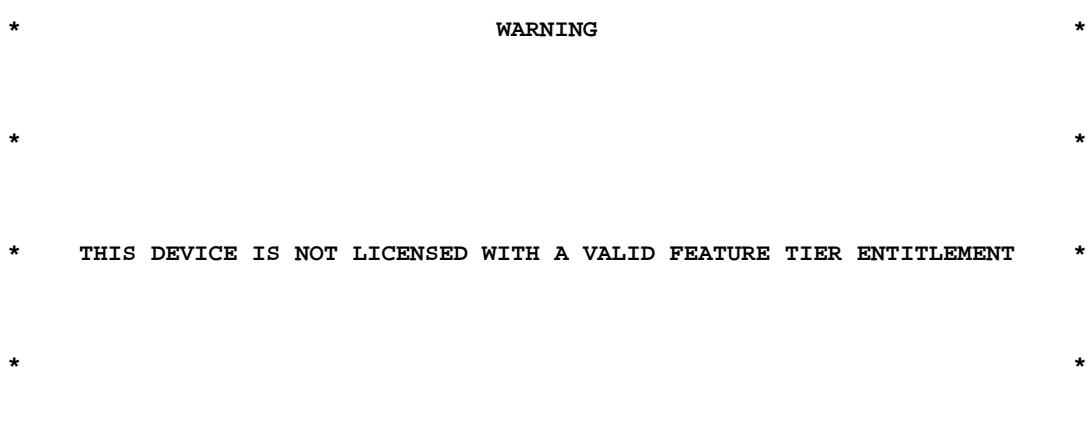

**\*\*\*\*\*\*\*\*\*\*\*\*\*\*\*\*\*\*\*\*\*\*\*\*\*\*\*\*\*\*\*\*\*\*\*\*\*\*\*\*\*\*\*\*\*\*\*\*\*\*\*\*\*\*\*\*\*\*\*\*\*\*\*\*\*\*\*\*\*\*\*\*\*\*\***

Configure standard tier:

<#root>

asa(config)#

**license smart**

INFO: License(s) corresponding to an entitlement will be activated only after an entitlement request ha asa(config-smart-lic)#

**feature tier standard**

asa(config-smart-lic)#

```
show license all
```
Smart licensing enabled: Yes

Compliance status: In compliance

**Overall licensed status: Authorized (3)**

Entitlement(s):

```
Feature tier:
Tag: regid.2015-10.com.cisco.FIREPOWER_4100_ASA_STANDARD,1.0_7d7f5ee2-1398-4b0e-aced-b3f7fb1cacfc
Version: 1.0
Enforcement mode: Authorized
Handle: 1
Requested time: Tue, 04 Aug 2020 07:58:13 UTC
Requested count: 1
Request status: Complete
Serial Number: FCH12345ABC
License mode: Smart Licensing
Licensed features for this platform:
Maximum Physical Interfaces : Unlimited
Maximum VLANs : 1024
Inside Hosts : Unlimited
Failover : Active/Active
Encryption-DES : Enabled
Encryption-3DES-AES : Enabled
Security Contexts : 10
Carrier : Disabled
AnyConnect Premium Peers : 20000
AnyConnect Essentials : Disabled
Other VPN Peers : 20000
Total VPN Peers : 20000
AnyConnect for Mobile : Enabled
AnyConnect for Cisco VPN Phone : Enabled
Advanced Endpoint Assessment : Enabled
Shared License : Disabled
Total TLS Proxy Sessions : 15000
Clustetext
```
### <span id="page-6-0"></span>**Failover (High Availability)**

As is documented in the ASA Configuration Guide, each Firepower unit must be registered with the License

Authority or satellite server. Verification from the ASA CLI:

```
<#root>
asa#
show failover | include host
        This host: Primary - Active
               Other host: Secondary - Standby Ready
asa#
show license all
Smart licensing enabled: Yes
Compliance status: In compliance
Overall licensed status: Authorized (3)
Entitlement(s):
Feature tier:
               Tag: regid.2015-10.com.cisco.FIREPOWER_4100_ASA_STANDARD,1.0_7d7f5ee2-1398-4b0e-aced-b3f7fb1cacfc
               Version: 1.0
               Enforcement mode: Authorized
               Handle: 1
               Requested time: Tue, 04 Aug 2020 07:58:13 UTC
               Requested count: 1
               Request status: Complete
Serial Number:  FCH12345ABC
License mode: Smart Licensing
Licensed features for this platform:
Maximum Physical Interfaces : Unlimited
Maximum VLANs : 1024
Inside Hosts                      : Unlimited
Failover                          : Active/Active
Encryption-DES : Enabled
Encryption-3DES-AES               : Enabled
Security Contexts : 10
Carrier                           : Disabled
AnyConnect Premium Peers : 20000
AnyConnect Essentials             : Disabled
Other VPN Peers : 20000
Total VPN Peers<br>AnyConnect for Mobile (and ): Enabled
AnyConnect for Mobile
AnyConnect for Cisco VPN Phone    : Enabled
Advanced Endpoint Assessment : Enabled
Shared License                    : Disabled
Total TLS Proxy Sessions : 15000
Cluster : Enabled
```
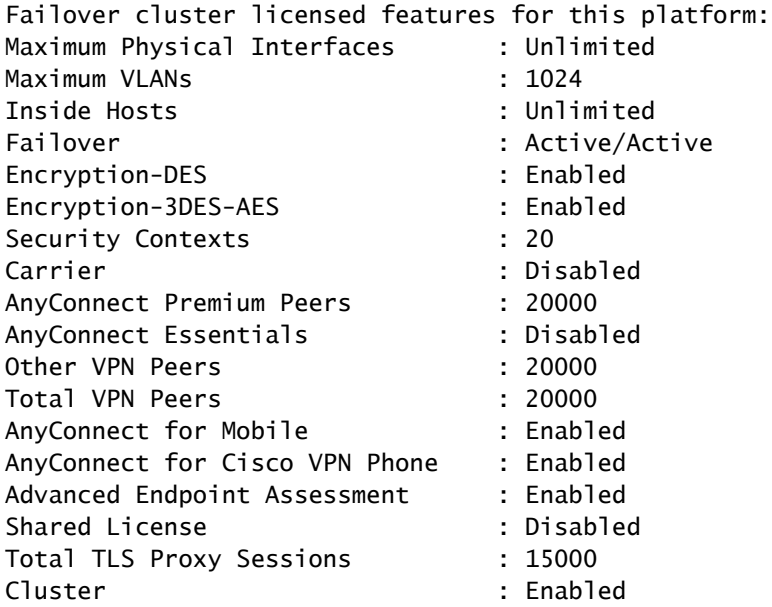

The standby unit:

<#root>

asa#

**show failover | i host**

**This host: Secondary - Standby Ready**

Other host: Primary - Active

asa#

**show license all**

**Smart licensing enabled: Yes**

Compliance status: In compliance

**Overall licensed status: Not applicable in standby state**

No entitlements in use

Serial Number: FCH12455DEF

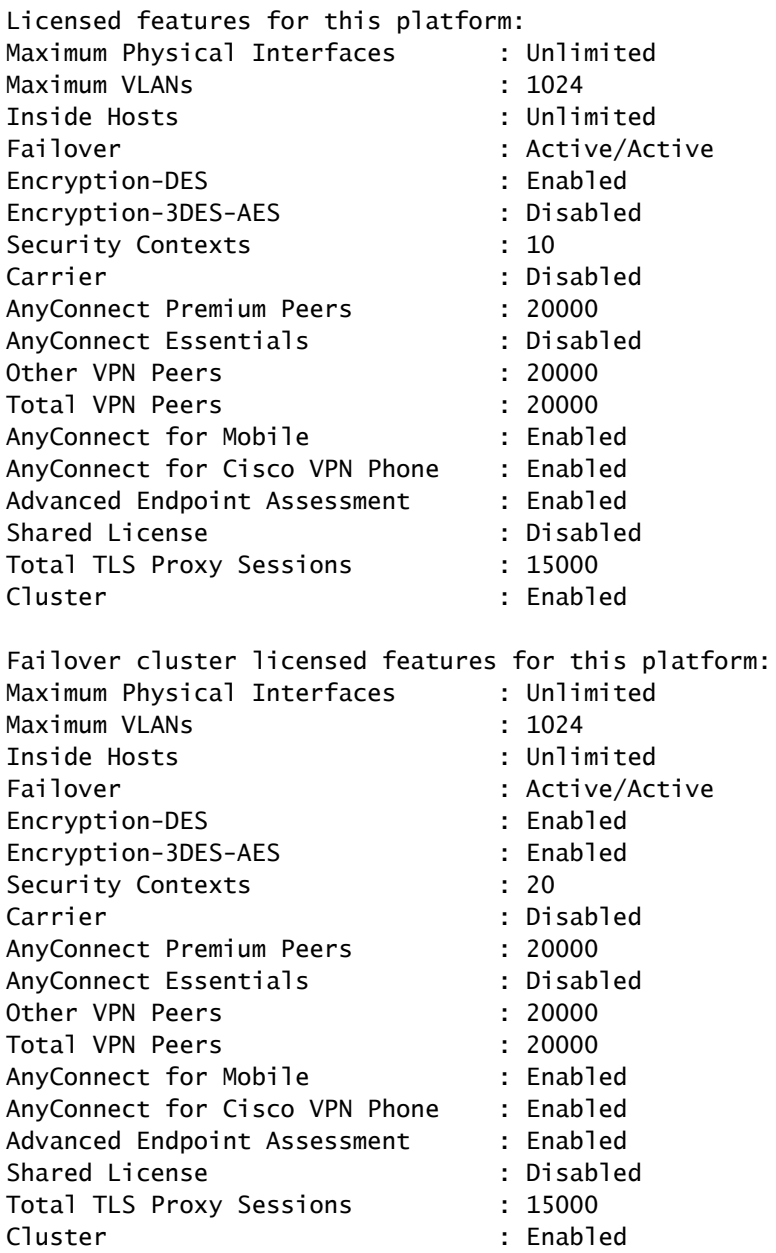

### <span id="page-9-0"></span>**Case Study: ASA HA License on FP2100**

- On 2100, the ASA communicates with the Cisco Smart Licensing portal (cloud) through the ASA interfaces, not the FXOS management.
- You need to register both ASAs to the Cisco Smart Licensing portal (cloud).

In this case, HTTP local authentication is used on an outside interface:

<#root>

ciscoasa(config)#

**show run http**

http server enable http 0.0.0.0 0.0.0.0 outside ciscoasa(config)#

**show run aaa**

aaa authentication http console LOCAL ciscoasa(config)#

**show run username**

```
username cisco password ***** pbkdf2
```
You can only connect to the ASA via ASDM, if there is a 3DES/AES license enabled. For an ASA that is not already registered, this is possible only on an interface that is management-only. Per the configuration guide: "Strong Encryption (3DES/AES) is available for management connections before you connect to the License Authority or Satellite server so you can launch ASDM. Note that ASDM access is only available on management-only interfaces with the default encryption. Through-the-box traffic is not allowed until you connect and obtain the Strong Encryption license." In a different case you get:

```
<#root>
```
ciscoasa(config)#

 **debug ssl 255**

```
debug ssl enabled at level 255.
error:1408A0C1:SSL routines:ssl3_get_client_hello:
```
**no shared cipher**

To overcome the ASA, management-only is configured on the Internet-facing interface, and thus ASDM connection is possible:

```
<#root>
interface Ethernet1/2
management-only
nameif outside
security-level 100
```
**ip address 192.168.123.111 255.255.255.0 standby 192.168.123.112**

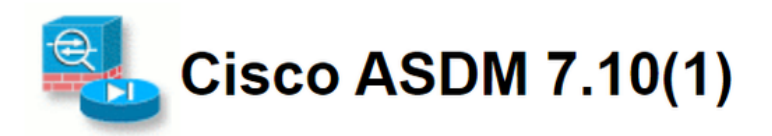

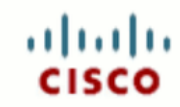

Cisco ASDM 7.10(1) provides an intuitive graphical user interface that makes it easy to set up, configure and manage your Cisco security appliances.

Cisco ASDM can run as a local application or as a Java Web Start application.

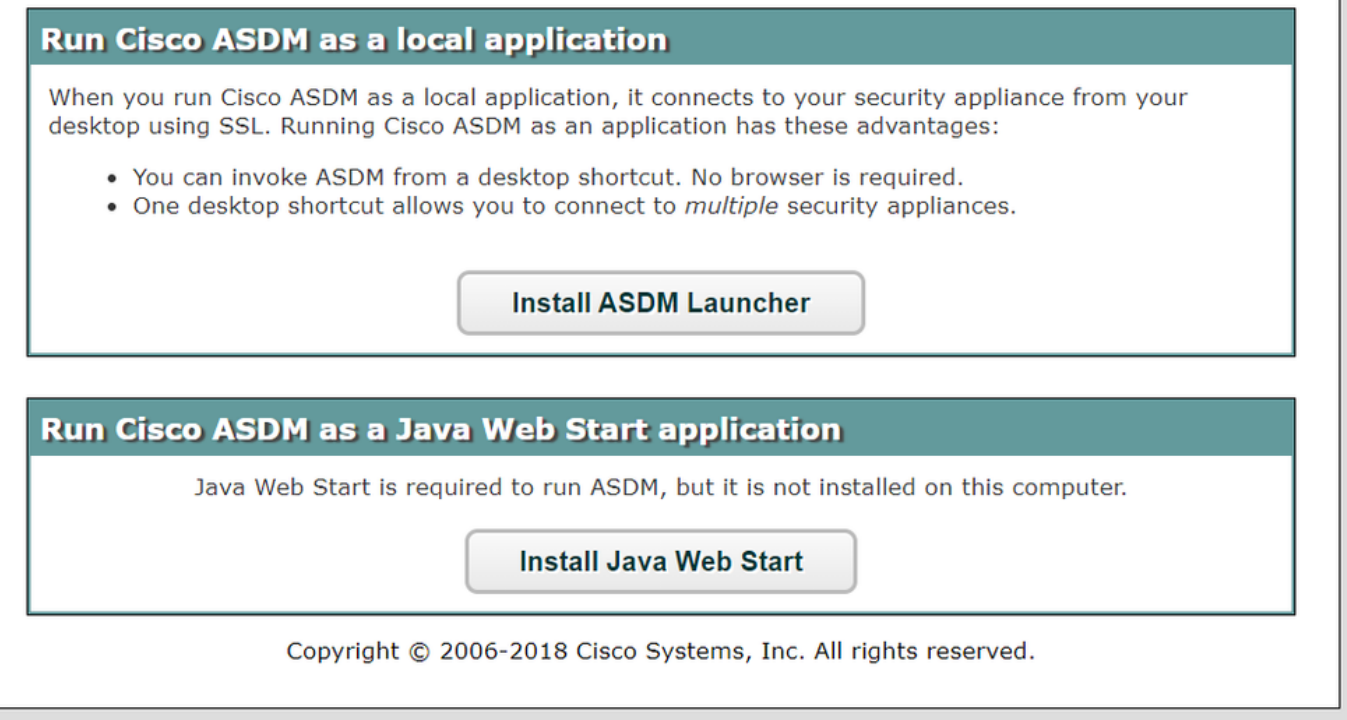

Configure the Smart Licensing on Primary ASA:

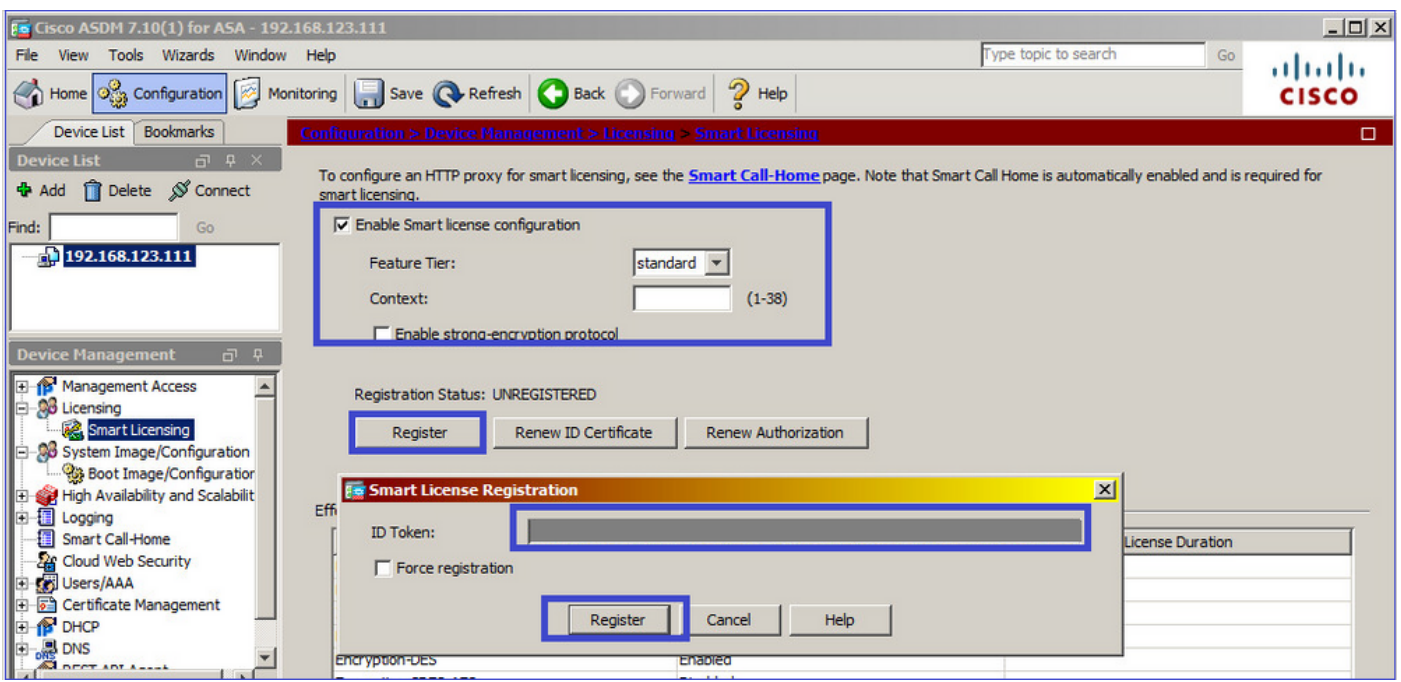

Navigate to **Monitoring > Properties > Smart License** to check the status of the registration:

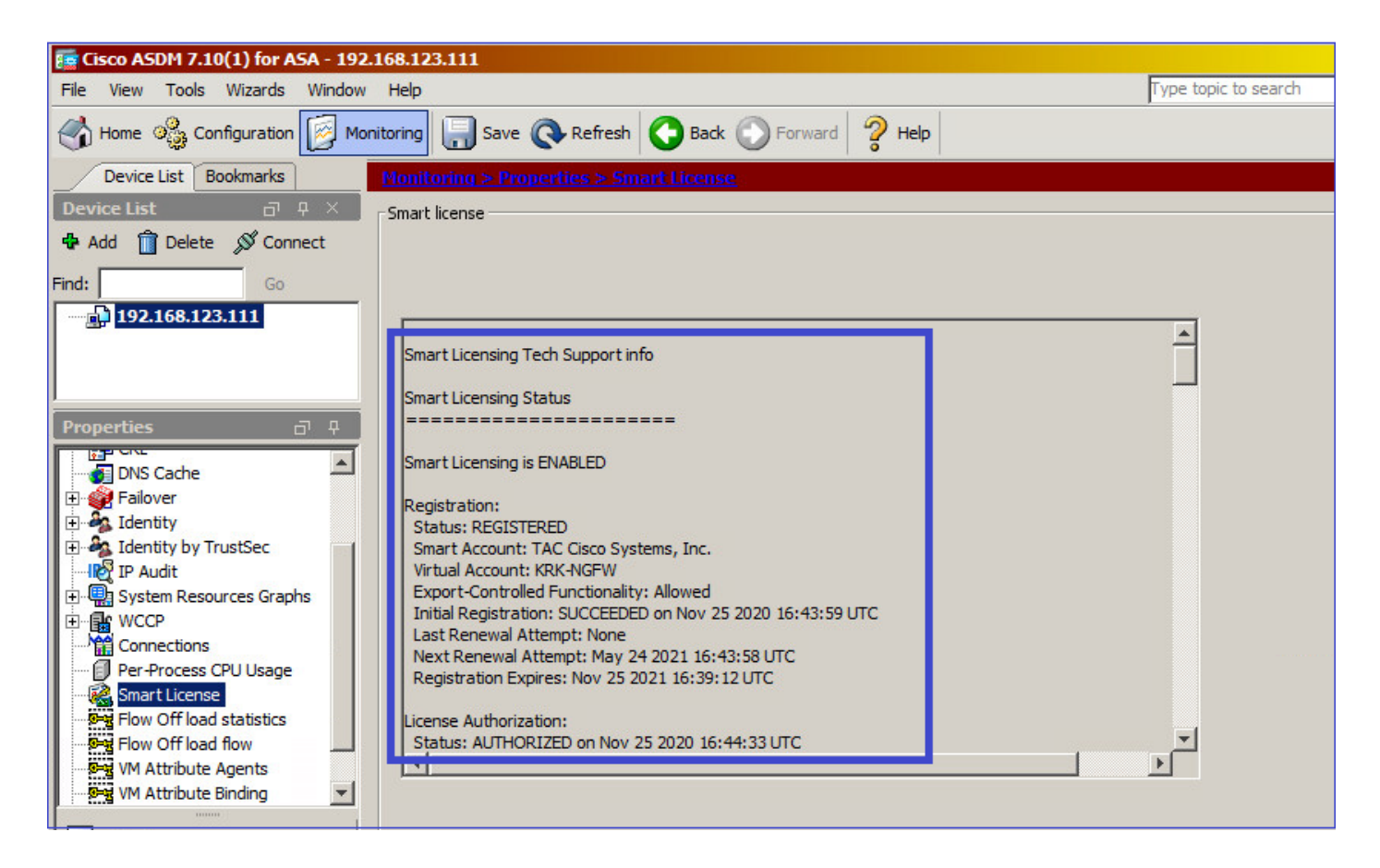

Primary ASA CLI verification:

<#root>

ciscoasa/pri/act#

**show license all**

Smart Licensing Status

======================

Smart Licensing is ENABLED

Registration: Status: REGISTERED Smart Account: Cisco Systems, Inc. Virtual Account: NGFW Export-Controlled Functionality: Allowed Initial Registration: SUCCEEDED on Nov 25 2020 16:43:59 UTC Last Renewal Attempt: None Next Renewal Attempt: May 24 2021 16:43:58 UTC Registration Expires: Nov 25 2021 16:39:12 UTC

License Authorization: Status: AUTHORIZED on Nov 25 2020 16:47:42 UTC Last Communication Attempt: SUCCEEDED on Nov 25 2020 16:47:42 UTC Next Communication Attempt: Dec 25 2020 16:47:41 UTC Communication Deadline: Feb 23 2021 16:42:46 UTC

Utility: Status: DISABLED Data Privacy: Sending Hostname: yes Callhome hostname privacy: DISABLED Smart Licensing hostname privacy: DISABLED Version privacy: DISABLED Transport: Type: Callhome License Usage ============== Firepower 2100 ASA Standard (FIREPOWER\_2100\_ASA\_STANDARD): Description: Firepower 2100 ASA Standard Count: 1 Version: 1.0 Status: AUTHORIZED Product Information =================== UDI: PID:FPR-2140,SN:JAD12345ABC Agent Version ============= Smart Agent for Licensing: 4.3.6\_rel/38 ciscoasa/pri/act# **show run license** license smart feature tier standard <#root> ciscoasa/pri/act# **show license features** Serial Number: JAD12345ABC Export Compliant: YES License mode: Smart Licensing Licensed features for this platform: Maximum Physical Interfaces : Unlimited Maximum VLANs : 1024 Inside Hosts : Unlimited Failover : Active/Active Encryption-DES : Enabled Encryption-3DES-AES : Enabled Security Contexts : 2 Carrier : Disabled AnyConnect Premium Peers : 10000 AnyConnect Essentials : Disabled

Other VPN Peers : 10000 Total VPN Peers : 10000 AnyConnect for Mobile : Enabled AnyConnect for Cisco VPN Phone : Enabled Advanced Endpoint Assessment : Enabled Shared License : Disabled Total TLS Proxy Sessions : 10000 Cluster : Disabled Failover cluster licensed features for this platform: Maximum Physical Interfaces : Unlimited Maximum VLANs : 1024 Inside Hosts : Unlimited Failover : Active/Active Encryption-DES : Enabled Encryption-3DES-AES : Enabled Security Contexts : 4 Carrier : Disabled AnyConnect Premium Peers : 10000 AnyConnect Essentials : Disabled Other VPN Peers : 10000 Total VPN Peers : 10000 AnyConnect for Mobile : Enabled AnyConnect for Cisco VPN Phone : Enabled Advanced Endpoint Assessment : Enabled Shared License : Disabled Total TLS Proxy Sessions : 10000 Cluster : Disabled

Connect via ASDM to the standby ASA (this is only possible if the ASA has been configured with a standby IP). The standby ASA is shown as UNREGISTERED and this is expected since it has not been registered yet to the Smart Licensing portal:

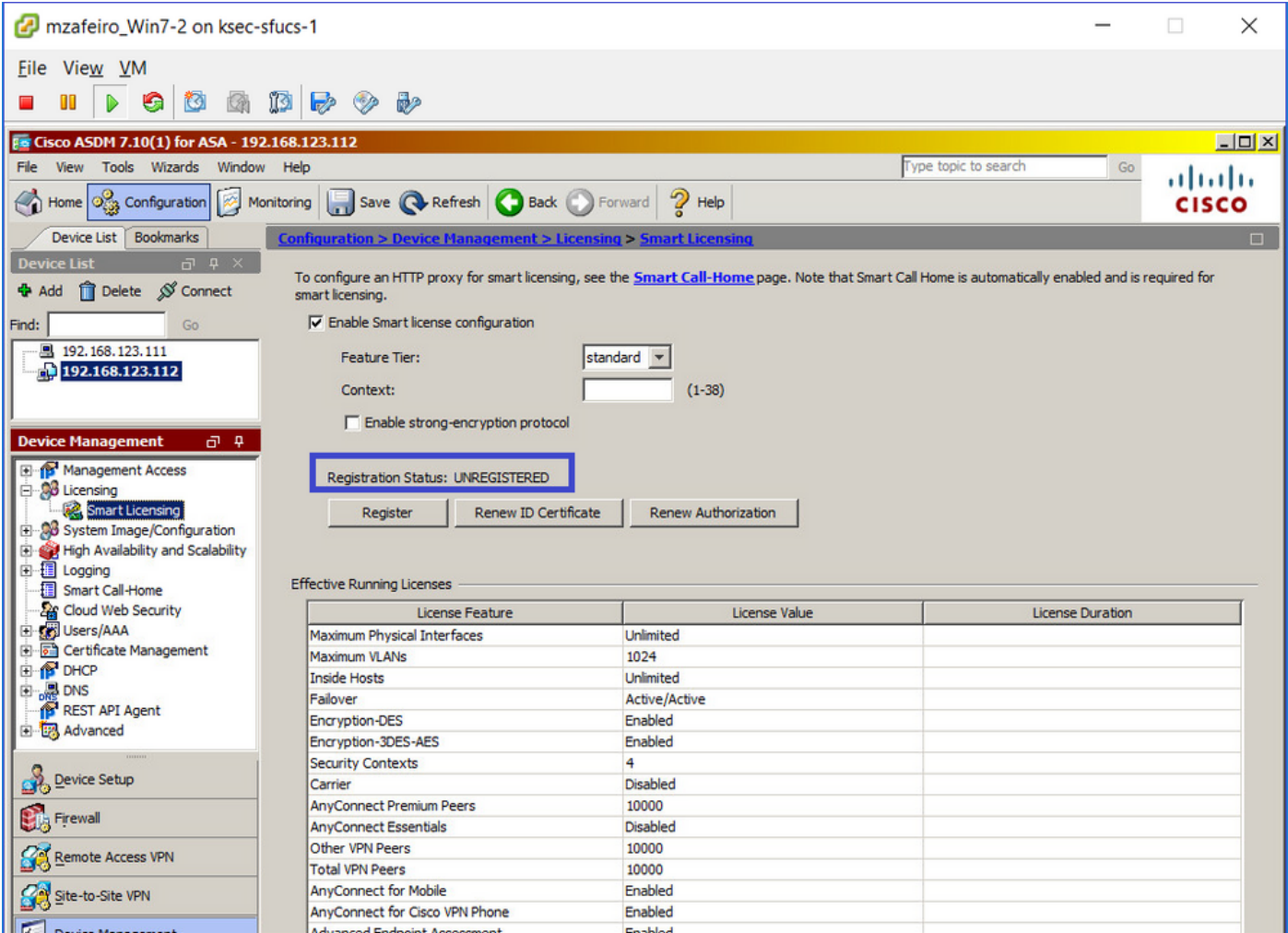

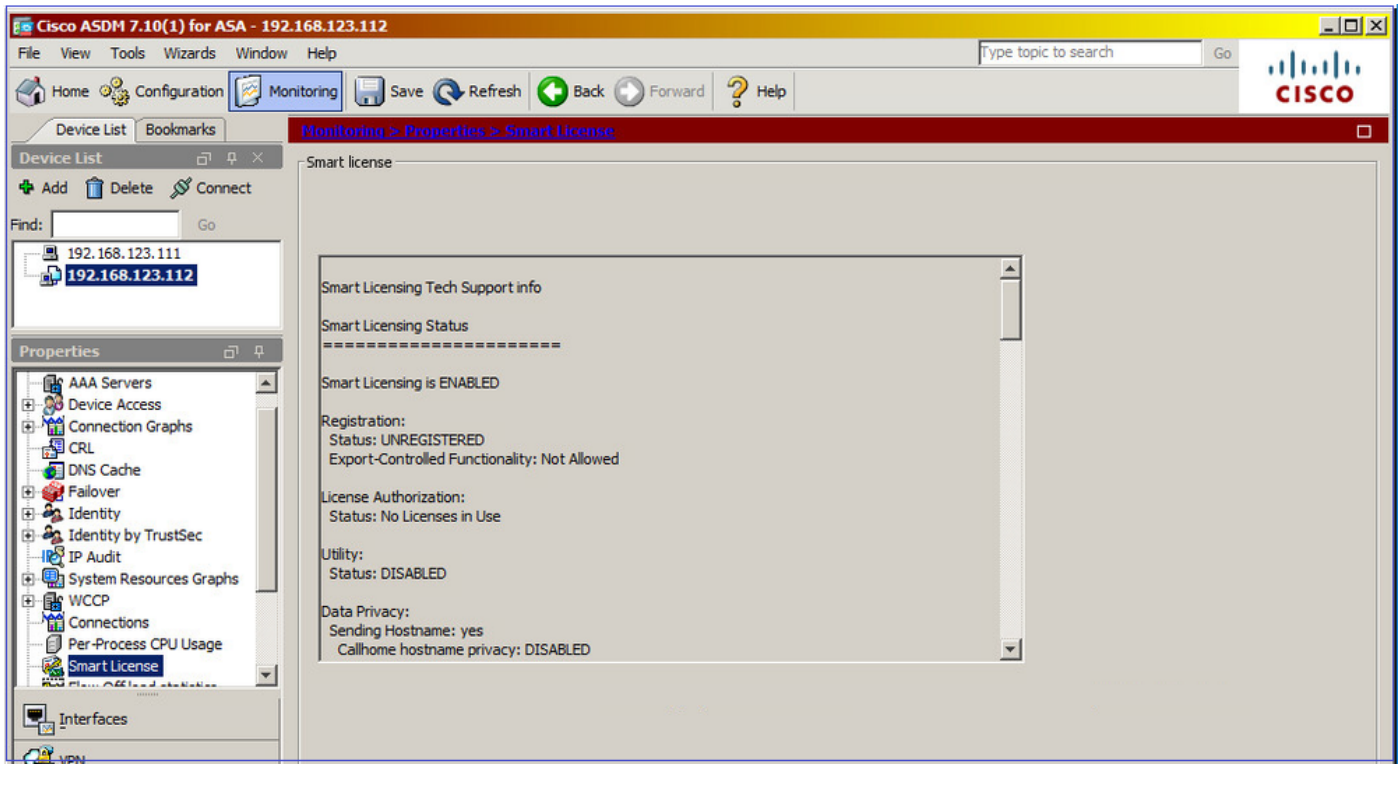

The standby ASA CLI shows:

<#root>

ciscoasa/sec/stby#

**show license all**

Smart Licensing Status ======================

Smart Licensing is ENABLED

Registration: Status: UNREGISTERED Export-Controlled Functionality: Not Allowed

License Authorization: Status: No Licenses in Use

Utility: Status: DISABLED

Data Privacy: Sending Hostname: yes Callhome hostname privacy: DISABLED Smart Licensing hostname privacy: DISABLED Version privacy: DISABLED

Transport: Type: Callhome

License Usage ==============

No licenses in use

Product Information =================== UDI: PID:FPR-2140,SN:JAD123456A

Agent Version ============= Smart Agent for Licensing: 4.3.6\_rel/38 ciscoasa/sec/stby#

**show run license**

license smart feature tier standard

The license features enabled on the standby ASA:

<#root>

ciscoasa/sec/stby#

**show license features**

Serial Number: JAD123456A Export Compliant: NO License mode: Smart Licensing Licensed features for this platform: Maximum Physical Interfaces : Unlimited Maximum VLANs : 1024 Inside Hosts : Unlimited Failover : Active/Active Encryption-DES : Enabled Encryption-3DES-AES : Disabled Security Contexts : 2 Carrier : Disabled AnyConnect Premium Peers : 10000 AnyConnect Essentials : Disabled Other VPN Peers : 10000 Total VPN Peers : 10000 AnyConnect for Mobile : Enabled AnyConnect for Cisco VPN Phone : Enabled Advanced Endpoint Assessment : Enabled Shared License : Disabled Total TLS Proxy Sessions : 10000 Cluster : Disabled Failover cluster licensed features for this platform: Maximum Physical Interfaces : Unlimited Maximum VLANs : 1024 Inside Hosts : Unlimited Failover : Active/Active Encryption-DES : Enabled Encryption-3DES-AES : Enabled Security Contexts : 4 Carrier : Disabled AnyConnect Premium Peers : 10000 AnyConnect Essentials : Disabled Other VPN Peers : 10000 Total VPN Peers : 10000 AnyConnect for Mobile : Enabled AnyConnect for Cisco VPN Phone : Enabled Advanced Endpoint Assessment : Enabled Shared License : Disabled Total TLS Proxy Sessions : 10000 Cluster : Disabled

Register the standby ASA:

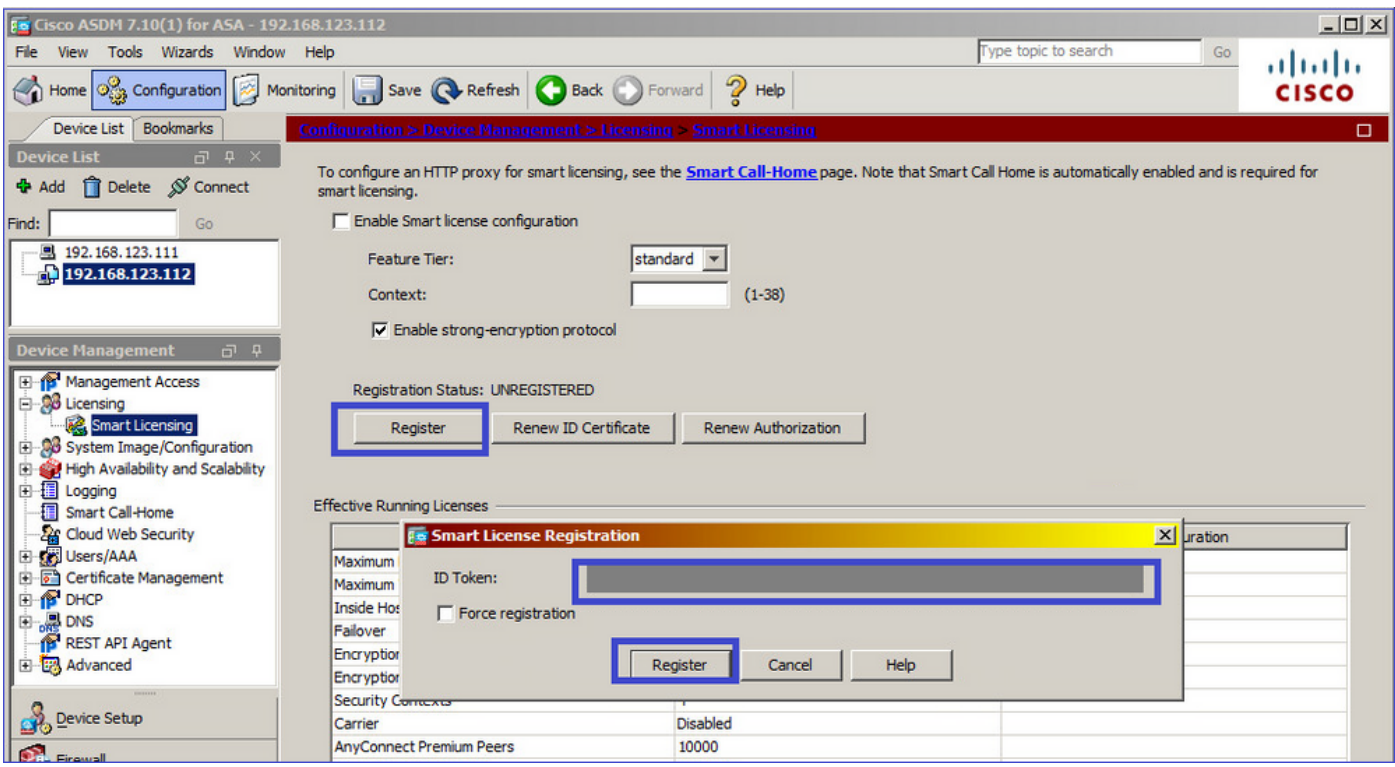

The result on standby ASA is that it is REGISTERED :

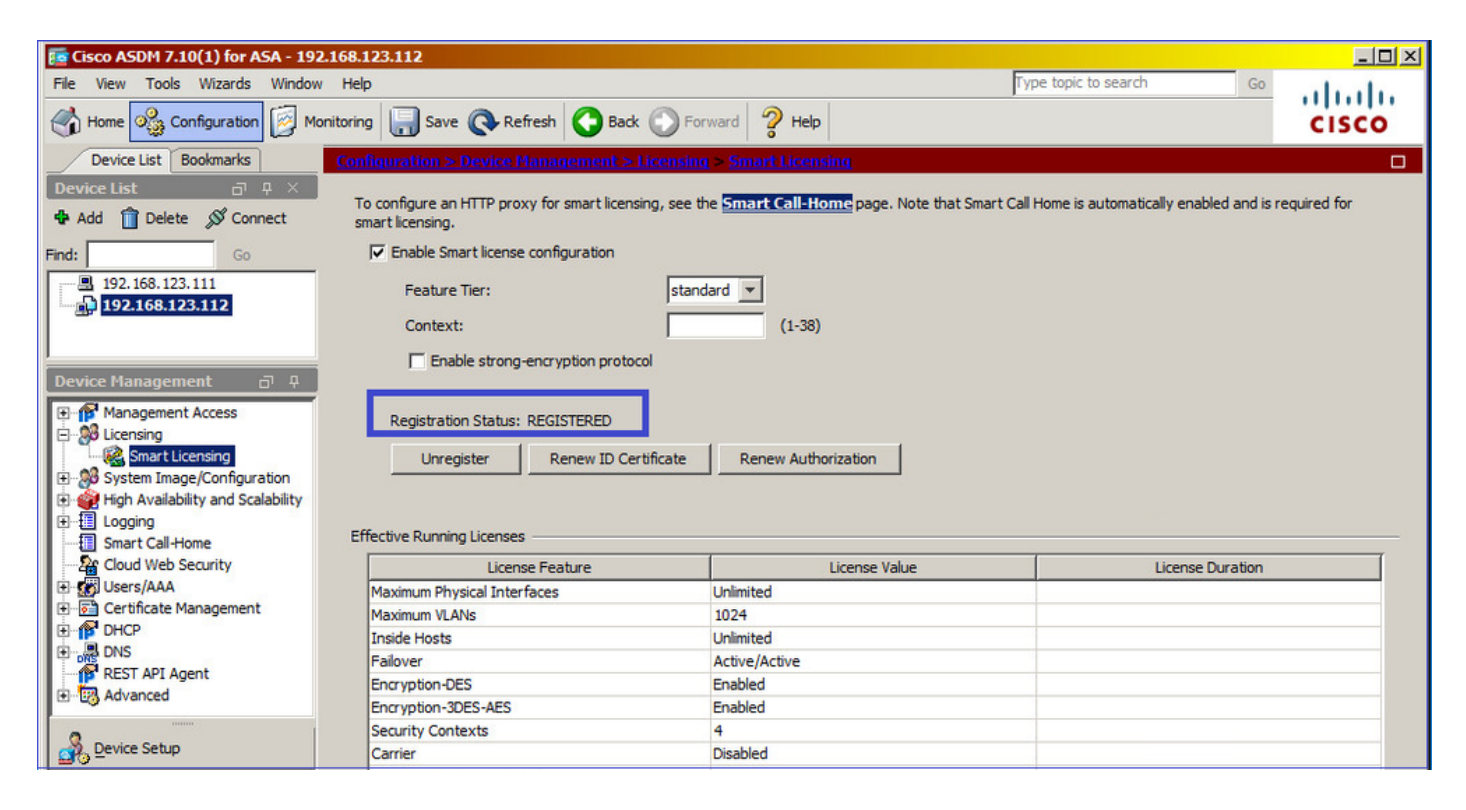

CLI verification on standby ASA:

<#root>

ciscoasa/sec/stby#

**show license all**

Smart Licensing Status ====================== Smart Licensing is ENABLED Registration: Status: REGISTERED Smart Account: Cisco Systems, Inc. Virtual Account: NGFW Export-Controlled Functionality: Allowed Initial Registration: SUCCEEDED on Nov 25 2020 17:06:51 UTC Last Renewal Attempt: None Next Renewal Attempt: May 24 2021 17:06:51 UTC Registration Expires: Nov 25 2021 17:01:47 UTC License Authorization: Status: AUTHORIZED on Nov 25 2020 17:07:28 UTC Last Communication Attempt: SUCCEEDED on Nov 25 2020 17:07:28 UTC Next Communication Attempt: Dec 25 2020 17:07:28 UTC Communication Deadline: Feb 23 2021 17:02:15 UTC Utility: Status: DISABLED Data Privacy: Sending Hostname: yes Callhome hostname privacy: DISABLED Smart Licensing hostname privacy: DISABLED Version privacy: DISABLED Transport: Type: Callhome License Usage ============== No licenses in use Product Information =================== UDI: PID:FPR-2140,SN:JAD123456AX Agent Version ============= Smart Agent for Licensing: 4.3.6\_rel/38 ciscoasa/sec/stby# **show license feature** Serial Number: JAD123456A Export Compliant: YES License mode: Smart Licensing Licensed features for this platform: Maximum Physical Interfaces : Unlimited

Maximum VLANs : 1024 Inside Hosts : Unlimited Failover : Active/Active

Encryption-DES : Enabled Encryption-3DES-AES : Enabled Security Contexts : 2 Carrier : Disabled AnyConnect Premium Peers : 10000 AnyConnect Essentials : Disabled Other VPN Peers : 10000 Total VPN Peers : 10000 AnyConnect for Mobile : Enabled AnyConnect for Cisco VPN Phone : Enabled Advanced Endpoint Assessment : Enabled Shared License : Disabled Total TLS Proxy Sessions : 10000 Cluster : Disabled Failover cluster licensed features for this platform: Maximum Physical Interfaces : Unlimited Maximum VLANs : 1024 Inside Hosts : Unlimited Failover : Active/Active Encryption-DES : Enabled Encryption-3DES-AES : Enabled Security Contexts : 4 Carrier : Disabled AnyConnect Premium Peers : 10000 AnyConnect Essentials : Disabled Other VPN Peers : 10000 Total VPN Peers : 10000 AnyConnect for Mobile : Enabled AnyConnect for Cisco VPN Phone : Enabled Advanced Endpoint Assessment : Enabled Shared License : Disabled Total TLS Proxy Sessions : 10000 Cluster : Disabled

### <span id="page-20-0"></span>**ASA Cluster**

If the devices have a license mismatch, then the cluster is not formed:

<#root>

Cluster unit unit-1-1 transitioned from DISABLED to CONTROL New cluster member unit-2-1

**rejected due to encryption license mismatch**

A successful cluster setup:

<#root>

asa(config)#

**cluster group GROUP1**

asa(cfg-cluster)#

**enable**

**Removed all entitlements except per-unit entitlement configuration before joining cluster as data unit.**

Detected Cluster Control Node. Beginning configuration replication from Control Node. . Cryptochecksum (changed): ede485ad d7fb9644 2847deaf ba16830b End configuration replication from Control Node.

Cluster Control Node:

<#root>

asa#

```
show cluster info | i state
```
 This is "unit-1-1" in state CONTROL\_NODE Unit "unit-2-1" in state DATA\_NODE

asa#

**show license all**

Smart licensing enabled: Yes

Compliance status: In compliance

Overall licensed status: Authorized (3)

Entitlement(s):

Feature tier: Tag: regid.2015-10.com.cisco.FIREPOWER\_4100\_ASA\_STANDARD,1.0\_7d7f5ee2-1398-4b0e-aced-b3f7fb1cac Version: 1.0 Enforcement mode: Authorized Handle: 2 Requested time: Mon, 10 Aug 2020 08:12:38 UTC Requested count: 1 Request status: Complete

Serial Number: FCH12345ABC

License mode: Smart Licensing

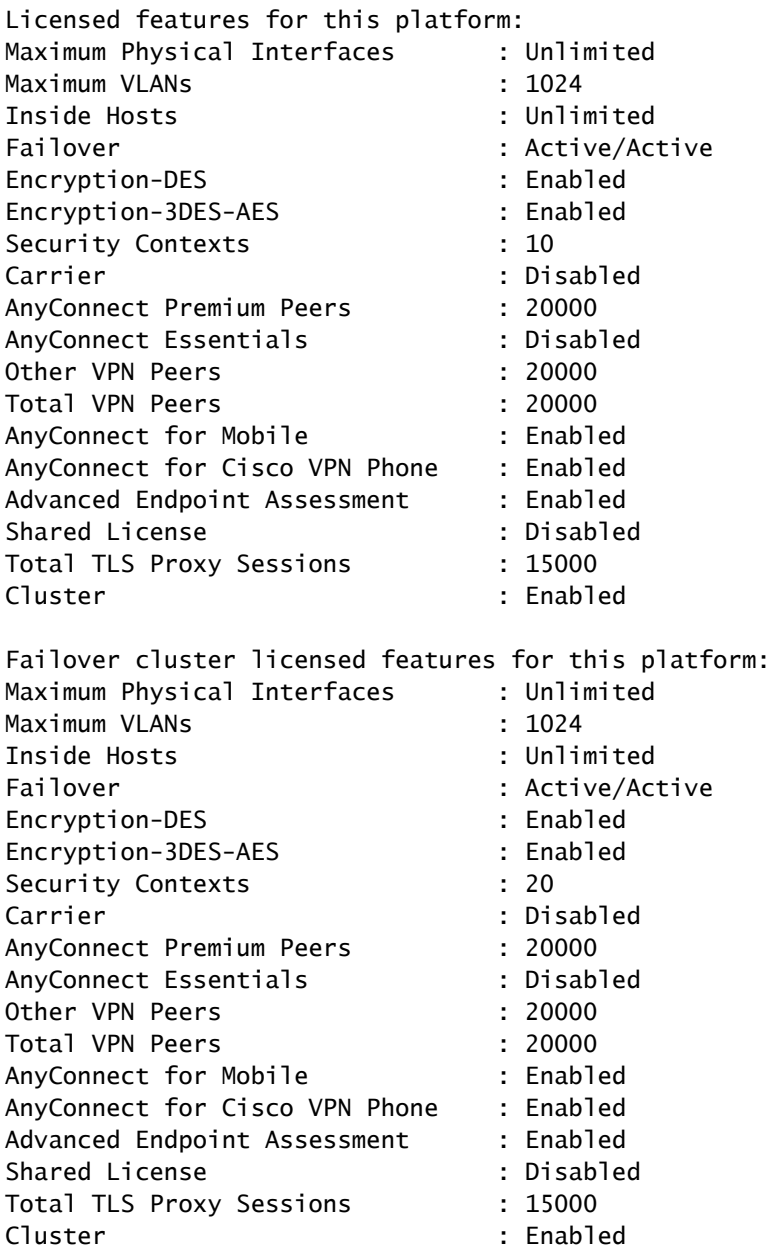

Cluster data unit:

<#root>

### asa#

**show cluster info | i state**

 This is "unit-2-1" in state DATA\_NODE Unit "unit-1-1" in state CONTROL\_NODE

#### asa#

**show license all**

Smart licensing enabled: Yes Compliance status: In compliance Overall licensed status: Authorized (3) Entitlement(s): Strong encryption: Tag: regid.2015-10.com.cisco.FIREPOWER\_4100\_ASA\_ENCRYPTION,1.0\_052986db-c5ad-40da-97b1-ee0438d3b2c9 Version: 1.0 Enforcement mode: Authorized Handle: 3 Requested time: Mon, 10 Aug 2020 07:29:45 UTC Requested count: 1 Request status: Complete Serial Number: FCH12345A6B License mode: Smart Licensing Licensed features for this platform: Maximum Physical Interfaces : Unlimited Maximum VLANs : 1024 Inside Hosts : Unlimited Failover : Active/Active Encryption-DES Encryption-3DES-AES : Enabled Security Contexts : 10 Carrier : Disabled AnyConnect Premium Peers : 20000 AnyConnect Essentials : Disabled Other VPN Peers : 20000 Total VPN Peers : 20000 AnyConnect for Mobile  $\qquad \qquad :$  Enabled AnyConnect for Cisco VPN Phone : Enabled Advanced Endpoint Assessment : Enabled Shared License : Disabled Total TLS Proxy Sessions : 15000 Cluster : Enabled Failover cluster licensed features for this platform: Maximum Physical Interfaces : Unlimited<br>Maximum VLANs : 1024 Maximum VLANs Inside Hosts : Unlimited Failover : Active/Active Encryption-DES : Enabled Encryption-3DES-AES : Enabled Security Contexts : 20 Carrier : Carrier : Carrier<br>AnyConnect Premium Peers : 20000 AnyConnect Premium Peers AnyConnect Essentials : Disabled Other VPN Peers : 20000 Total VPN Peers : 20000 AnyConnect for Mobile : Enabled AnyConnect for Cisco VPN Phone : Enabled Advanced Endpoint Assessment : Enabled Shared License : Disabled Total TLS Proxy Sessions : 15000 Cluster : Enabled

# <span id="page-24-0"></span>**Verification and Debugging**

Chassis (MIO) Summary of Verification Commands:

<#root> FPR4125# **show license all** FPR4125# **show license techsupport** FPR4125# **scope monitoring** FPR4125 /monitoring # **scope callhome** FPR4125 /monitoring/callhome # **show expand** FPR4125# **scope system** FPR4125 /system # **scope services** FPR4125 /system/services # **show dns** FPR4125 /system/services # **show ntp-server** FPR4125# **scope security** FPR4125 /security # **show trustpoint** FPR4125#

**show clock**

FPR4125#

**show timezone**

FPR4125#

**show license usage**

Configuration Verification:

<#root>

FPR4125-1#

**scope system**

FPR4125-1 /system #

**scope services**

FPR4125-1 /system/services #

**show configuration**

### ASA Summary of Verification Commands:

<#root>

asa#

**show run license**

asa#

**show license all**

asa#

**show license entitlement**

asa#

**show license features**

asa#

**show tech-support license**

asa#

**debug license 255**

### <span id="page-26-0"></span>**Chassis (MIO) Sample Outputs of Verification Commands**

<#root> FPR4125-1# **show license all** Smart Licensing Status ====================== Smart Licensing is ENABLED Registration: Status: REGISTERED Smart Account: TAC Cisco Systems, Inc. Virtual Account: EU TAC Export-Controlled Functionality: ALLOWED Initial Registration: SUCCEEDED on Dec 10 2018 23:30:02 UTC Last Renewal Attempt: SUCCEEDED on Mar 12 2020 23:16:11 UTC Next Renewal Attempt: Sep 08 2020 23:16:10 UTC Registration Expires: Mar 12 2021 23:11:09 UTC License Authorization: Status: AUTHORIZED on Aug 04 2020 07:58:46 UTC Last Communication Attempt: SUCCEEDED on Aug 04 2020 07:58:46 UTC Next Communication Attempt: Sep 03 2020 07:58:45 UTC Communication Deadline: Nov 02 2020 07:53:44 UTC License Conversion: Automatic Conversion Enabled: True Status: Not started Export Authorization Key: Features Authorized: <none> Utility: Status: DISABLED Data Privacy: Sending Hostname: yes Callhome hostname privacy: DISABLED Smart Licensing hostname privacy: DISABLED Version privacy: DISABLED Transport: Type: Callhome

License Usage

==============

```
Firepower 4100 ASA Standard (FIREPOWER_4100_ASA_STANDARD):
    Description: Firepower 4100 ASA Standard
    Count: 1
    Version: 1.0
    Status: AUTHORIZED
    Export status: NOT RESTRICTED
Product Information
===================
UDI: PID:FPR-4125-SUP,SN:JAD12345678
```
Agent Version ============= Smart Agent for Licensing: 4.6.9\_rel/104

Reservation Info ================

License reservation: DISABLED

<#root>

FPR4125-1#

**scope monitoring**

FPR4125-1 /monitoring #

**scope callhome**

FPR4125-1 /monitoring/callhome #

**show expand**

```
Callhome:
Admin State: Off
Throttling State: On
Contact Information:
Customer Contact Email:
From Email:
Reply To Email:
Phone Contact e.g., +1-011-408-555-1212:
Street Address:
Contract Id:
Customer Id:
Site Id:
Switch Priority: Debugging
Enable/Disable HTTP/HTTPS Proxy: Off
HTTP/HTTPS Proxy Server Address:
HTTP/HTTPS Proxy Server Port: 80
SMTP Server Address:
SMTP Server Port: 25
Anonymous Reporting:
Admin State
```
----------- Off Callhome periodic system inventory: Send periodically: Off Interval days: 30 Hour of day to send: 0 Minute of hour: 0 Time last sent: Never Next scheduled: Never Destination Profile: Name: full\_txt Level: Warning Alert Groups: All,Cisco Tac,Diagnostic,Environmental Max Size: 5000000 Format: Full Txt Reporting: Smart Call Home Data Name: short\_txt Level: Warning Alert Groups: All,Cisco Tac,Diagnostic,Environmental Max Size: 5000000 Format: Short Txt Reporting: Smart Call Home Data Name: SLProfile Level: Normal Alert Groups: Smart License Max Size: 5000000 Format: Xml Reporting: Smart License Data

Destination: Name Transport Protocol Email or HTTP/HTTPS URL Address ---------- ------------------ -------------------------------

**SLDest Https**

<https://tools.cisco.com/its/service/oddce/services/DDCEService>

<#root>

FPR4125-1#

**scope system**

FPR4125-1 /system #

**scope services**

FPR4125-1 /system/services #

**show dns**

Domain Name Servers: IP Address: 172.16.200.100 FPR4125-1 /system/services #

**show ntp-server**

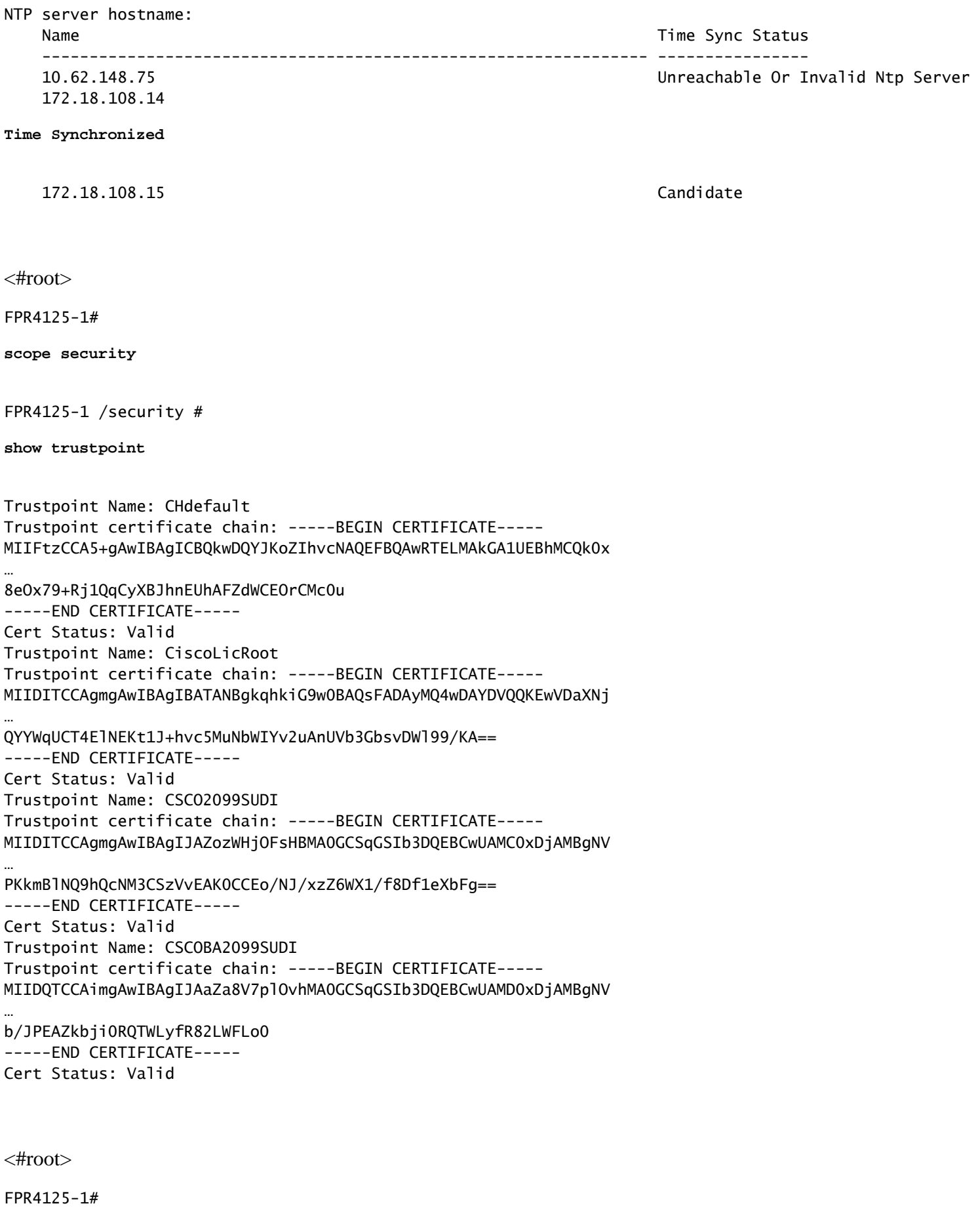

**show clock**

Tue Aug 4 09:55:50 UTC 2020 FPR4125-1#

**show timezone**

Timezone:

<#root>

FPR4125-1#

**scope system**

FPR4125-1 /system #

**scope services**

FPR4125-1 /system/services #

**show configuration**

```
 scope services
         create ssh-server host-key rsa
         delete ssh-server host-key ecdsa
         disable ntp-authentication
         disable telnet-server
         enable https
         enable ssh-server
     enter dns 192.0.2.100
         enter ip-block 0.0.0.0 0 https
         exit
         enter ip-block 0.0.0.0 0 ssh
         exit
     enter ntp-server 10.62.148.75
                  set ntp-sha1-key-id 0
 !       set ntp-sha1-key-string
         exit
     enter ntp-server 172.18.108.14
                  set ntp-sha1-key-id 0
 !       set ntp-sha1-key-string
         exit
     enter ntp-server 172.18.108.15
                  set ntp-sha1-key-id 0
 !       set ntp-sha1-key-string
         exit
         scope shell-session-limits
                  set per-user 32
```

```
         set total 32
          exit
          scope telemetry
                   disable
          exit
          scope web-session-limits
                   set per-user 32
                   set total 256
          exit
          set domain-name ""
          set https auth-type cred-auth
          set https cipher-suite "ALL:!DHE-PSK-AES256-CBC-SHA:!EDH-RSA-DES-CBC3-SHA:!
EDH-DSS-DES-CBC3-SHA:!DES-CBC3-SHA:!ADH:!3DES:!EXPORT40:!EXPORT56:!LOW:!MEDIUM:!NULL:!RC4:!MD5:!IDEA:+H
          set https cipher-suite-mode high-strength
          set https crl-mode strict
          set https keyring default
          set https port 443
          set ssh-server host-key ecdsa secp256r1
          set ssh-server host-key rsa 2048
          set ssh-server kex-algorithm diffie-hellman-group14-sha1
          set ssh-server mac-algorithm hmac-sha1 hmac-sha2-256 hmac-sha2-512
     set ssh-server encrypt-algorithm aes128-cbc aes128-ctr aes192-cbc aes192-ctr aes256-cbc aes256-ctr
          set ssh-server rekey-limit volume none time none
          set ssh-client kex-algorithm diffie-hellman-group14-sha1
          set ssh-client mac-algorithm hmac-sha1 hmac-sha2-256 hmac-sha2-512
          set ssh-client encrypt-algorithm aes128-ctr aes192-ctr aes256-ctr
          set ssh-client rekey-limit volume none time none
          set ssh-client stricthostkeycheck disable
      set timezone ""
  exit
<#root>
FPR4125-1#
show license usage
License Authorization:
    Status: AUTHORIZED on Aug 04 2020 07:58:46 UTC
Firepower 4100 ASA Standard (FIREPOWER_4100_ASA_STANDARD):
    Description: Firepower 4100 ASA Standard
    Count: 1
    Version: 1.0
    Status: AUTHORIZED
    Export status: NOT RESTRICTED
```
### <span id="page-31-0"></span>**ASA Sample Outputs of Verification Commands**

#### asa#

**show run license**

license smart feature tier standard

<#root>

asa#

**show license all**

Smart licensing enabled: Yes Compliance status: In compliance Overall licensed status: Authorized (3) Entitlement(s): Feature tier: Tag: regid.2015-10.com.cisco.FIREPOWER\_4100\_ASA\_STANDARD,1.0\_7d7f5ee2-1398-4b0e-aced-b3f7fb1cacfc Version: 1.0 Enforcement mode: Authorized Handle: 1 Requested time: Tue, 04 Aug 2020 07:58:13 UTC Requested count: 1 Request status: Complete Serial Number: FCH12345ABC License mode: Smart Licensing Licensed features for this platform: Maximum Physical Interfaces : Unlimited Maximum VLANs : 1024 Inside Hosts : Unlimited Failover : Active/Active Encryption-DES : Enabled<br>Encryption-3DES-AES : Enabled Encryption-3DES-AES Security Contexts : 10 Carrier : Disabled AnyConnect Premium Peers : 20000<br>AnyConnect Essentials : Disabled AnyConnect Essentials Other VPN Peers : 20000 Total VPN Peers : 20000 AnyConnect for Mobile AnyConnect for Cisco VPN Phone : Enabled Advanced Endpoint Assessment : Enabled Shared License : Disabled Total TLS Proxy Sessions : 15000

Cluster : Enabled

<#root>

asa#

**show license entitlement**

```
Entitlement(s):
```

```
Feature tier:
                 Tag: regid.2015-10.com.cisco.FIREPOWER_4100_ASA_STANDARD,1.0_7d7f5ee2-1398-4b0e-aced-b3f7fb1cacfc
                 Version: 1.0
                 Enforcement mode: Authorized
                 Handle: 1
                 Requested time: Tue, 04 Aug 2020 07:58:13 UTC
                 Requested count: 1
                 Request status: Complete
```
<#root>

asa#

**show license features**

Serial Number: FCH12345ABC

License mode: Smart Licensing

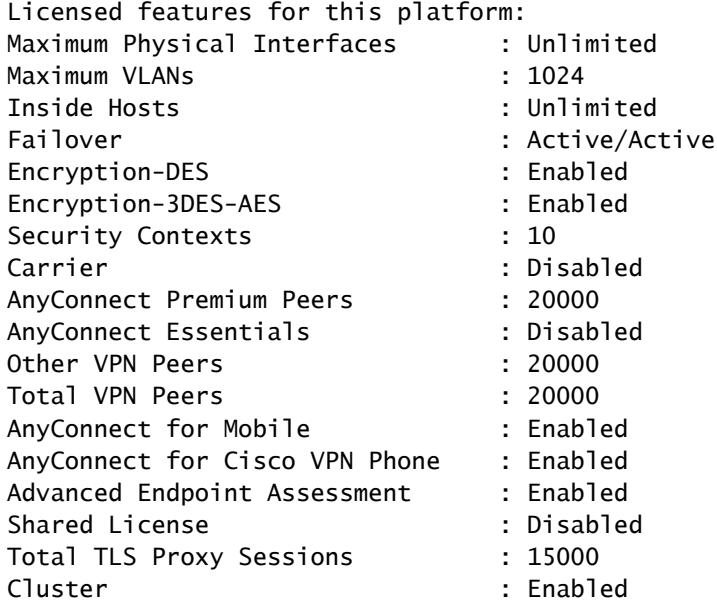

<#root>

asa#

**show tech-support license**

Smart licensing enabled: Yes

Compliance status: In compliance

Overall licensed status: Authorized (3)

Entitlement(s):

Feature tier: Tag: regid.2015-10.com.cisco.FIREPOWER\_4100\_ASA\_STANDARD,1.0\_7d7f5ee2-1398-4b0e-aced-b3f7fb1cac Version: 1.0 Enforcement mode: Authorized Handle: 1 Requested time: Tue, 04 Aug 2020 07:58:13 UTC Requested count: 1 Request status: Complete

#### <span id="page-34-0"></span>**Successful Registration**

The output is from the chassis manager User Interface (UI):

<#root>

Smart Licensing is ENABLED

Utility: Status: DISABLED

Data Privacy: Sending Hostname: yes Callhome hostname privacy: DISABLED Smart Licensing hostname privacy: DISABLED Version privacy: DISABLED

Transport: Type: Callhome

Registration:

**Status: REGISTERED**

Smart Account: TAC Cisco Systems, Inc. Virtual Account: EU TAC Export-Controlled Functionality: ALLOWED Initial Registration: SUCCEEDED on Dec 10 2018 23:30:02 UTC Last Renewal Attempt: SUCCEEDED on Mar 12 2020 23:16:11 UTC Next Renewal Attempt: Sep 08 2020 23:16:10 UTC Registration Expires: Mar 12 2021 23:11:09 UTC

License Authorization:

**Status: AUTHORIZED on Jul 05 2020 17:49:15 UTC Last Communication Attempt: SUCCEEDED on Jul 05 2020 17:49:15 UTC**

Next Communication Attempt: Aug 04 2020 17:49:14 UTC Communication Deadline: Oct 03 2020 17:44:13 UTC

License Conversion: Automatic Conversion Enabled: True Status: Not started

Export Authorization Key:

Features Authorized: <none>

Cisco Success Network: DISABLED

#### <span id="page-35-0"></span>**Expired Authorization**

The output is from the chassis manager UI:

<#root>

Smart Licensing is ENABLED

Utility: Status: DISABLED

Data Privacy: Sending Hostname: yes Callhome hostname privacy: DISABLED Smart Licensing hostname privacy: DISABLED Version privacy: DISABLED

Transport: Type: Callhome

Registration: Status: REGISTERED Smart Account: Cisco SVS temp - request access through licensing@cisco.com Virtual Account: Sample Account Export-Controlled Functionality: ALLOWED Initial Registration: SUCCEEDED on Nov 22 2019 08:17:30 UTC Last Renewal Attempt: FAILED on Aug 04 2020 07:32:08 UTC Failure reason: Agent received a failure status in a response message. Please check the Agent log file Next Renewal Attempt: Aug 04 2020 08:33:48 UTC Registration Expires: Nov 21 2020 08:12:20 UTC

License Authorization:

**Status: AUTH EXPIRED**

 on Aug 04 2020 07:10:16 UTC Last Communication Attempt: FAILED on Aug 04 2020 07:10:16 UTC Failure reason: Data and signature do not match Next Communication Attempt: Aug 04 2020 08:10:14 UTC Communication Deadline: DEADLINE EXCEEDED

License Conversion: Automatic Conversion Enabled: True Status: Not started

Export Authorization Key: Features Authorized: <none>

Last Configuration Error =========================

Command : register idtoken ZDA2MjFlODktYjllMS00NjQwLTk0MmUtYmVkYWU2NzIyZjYwLTE1ODIxODY2%0AMzEwODV8K2RWV

Error : Smart Agent already registered

Cisco Success Network: DISABLED

### <span id="page-36-1"></span><span id="page-36-0"></span>**Sample Outputs from Chassis CLI**

**Unregistered**

<#root>

firepower#

**show license all**

Smart Licensing Status ======================

Smart Licensing is ENABLED

Registration:

 **Status: UNREGISTERED**

License Authorization:

 **Status: No Licenses in Use**

License Usage ==============

No licenses in use

Product Information =================== UDI: PID:F9K-C9300-SUP-K9,SN:JAD12345678

Agent Version ============= Smart Agent for Licensing: 1.2.2\_throttle/6

### <span id="page-36-2"></span>**Registration in Progress**

<#root>

firepower#

**scope license**

firepower /license #

**register idtoken <id-token>**

firepower /license #

**show license all**

Smart Licensing Status ======================

**Smart Licensing is ENABLED**

Registration:

 **Status: UNREGISTERED - REGISTRATION PENDING**

 **Initial Registration: First Attempt Pending**

License Authorization: Status: No Licenses in Use

License Usage ==============

No licenses in use

Product Information =================== UDI: PID:F9K-C9300-SUP-K9,SN:JAD12345678

Agent Version ============= Smart Agent for Licensing: 1.2.2\_throttle/6

### <span id="page-37-0"></span>**Registration Error**

<#root>

firepower /license #

**show license all**

Smart Licensing Status ====================== Smart Licensing is ENABLED Registration:  **Status: UNREGISTERED - REGISTRATION FAILED Initial Registration: FAILED on Aug 04 04:46:47 2020 UTC Failure reason: HTTP transport failed** License Authorization: Status: No Licenses in Use License Usage ============== No licenses in use Product Information =================== UDI: PID:F9K-C9300-SUP-K9,SN:JAD12345678 Agent Version ============= Smart Agent for Licensing: 1.2.2\_throttle/6

### <span id="page-38-0"></span>**Evaluation Period**

<#root>

firepower#

**show license all**

Smart Licensing Status ======================

Smart Licensing is ENABLED

Registration: Status: REGISTERING - REGISTRATION IN PROGRESS Initial Registration: FAILED on Aug 04 04:46:47 2020 UTC Next Registration Attempt: Aug 04 05:06:16 2020 UTC

License Authorization:

 **Status: EVALUATION MODE**

Evaluation Period Remaining: 89 days, 14 hours, 26 minutes, 20 seconds

License Usage ==============

(ASA-SSP-STD): Description: Count: 1 Version: 1.0

 **Status: EVALUATION MODE**

Product Information =================== UDI: PID:F9K-C9300-SUP-K9,SN:JAD12345678 Agent Version

```
=============
Smart Agent for Licensing: 1.2.2_throttle/6
```
# <span id="page-39-0"></span>**Common License Problems on FXOS Chassis (MIO)**

### <span id="page-39-1"></span>**Registration Error: Invalid Token**

<#root>

FPR4125-1#

**show license all**

Smart Licensing Status ======================

Smart Licensing is ENABLED

Registration:

 **Status: UNREGISTERED - REGISTRATION FAILED**

 Export-Controlled Functionality: NOT ALLOWED Initial Registration: FAILED on Aug 07 2020 06:39:24 UTC

 **Failure reason: {"token"**

:["The token 'ODNmNTExMTAtY2YzOS00Mzc1LWEzNWMtYmNiMm UyNzM4ZmFjLTE1OTkxMTkz%0ANDk0NjR8NkJJdWZpQzRDbmtPR0xBWlVpUzZqMjlySnl5QUczT2M0YVI vcmxm%0ATGczND0%3D%0B'

**is not valid**

."]}

### <span id="page-40-0"></span>**Recommended Steps**

1. Check if the call-home URL points to CSSM.

2. Log in to the CSSM and check if the token is generated from there, or if the token has expired.

### <span id="page-40-1"></span>**Registration Error: Product Already Registered**

<#root>

FPR4125-1#

**show license all**

Smart Licensing Status ======================

Smart Licensing is ENABLED

Registration:

**Status: UNREGISTERED - REGISTRATION FAILED**

 Export-Controlled Functionality: Not Allowed Initial Registration: FAILED on Aug 07 01:30:00 2020 UTC

#### **Failure reason**

```
: {"sudi":["The product 'firepower.com.cisco.
FPR9300,1.0_ed6dadbe-c965-4aeb-ab58-62e34033b453' and sudi {\"suvi\"=>nil,
\"uuid\"=>nil, \"host_identifier\"=>nil, \"udi_pid\"=>\"FPR9K-SUP\",
\"udi_serial_number\"=>\"JAD1234567S\", \"udi_vid\"=>nil, \"mac_address\"=>nil}
```
**have already been registered**

."]}

### <span id="page-40-2"></span>**Recommended Steps**

- 1. Log in to the CSSM.
- 2. Check the Product Instances tab in ALL virtual accounts.
- 3. Locate the old registration instance by SN and remove it.
- This issue could be caused by these two: 4.
	- Failure to automatically renew when time/date is not set up correctly, for example, no NTP 1. server is configured.
	- Wrong order of operations when you switch between a Satellite and a Production server, for 2. example, change the URL first and then issue deregister.

### <span id="page-40-3"></span>**Registration Error: Date Offset Beyond the Limit**

<#root>

FPR4125-1#

**show license all**

Smart Licensing Status ======================

Smart Licensing is ENABLED

Registration:

 **Status: UNREGISTERED - REGISTRATION FAILED**

 Export-Controlled Functionality: Not Allowed Initial Registration: FAILED on Aug 07 01:30:00 2020 UTC Failure reason: {"

#### **timestamp**

":["The device date '1453329321505'

**is offset beyond the allowed tolerance limit**

."]}

### <span id="page-41-0"></span>**Recommended Step**

<span id="page-41-1"></span>Check the time/date configuration to ensure that an NTP server is configured.

#### **Registration Error: Failed to Resolve Host**

<#root>

FPR4125-1#

**show license all**

Smart Licensing Status ======================

Smart Licensing is ENABLED

Registration: Status: REGISTERING - REGISTRATION IN PROGRESS Export-Controlled Functionality: NOT ALLOWED Initial Registration: FAILED on Aug 07 2020 06:58:46 UTC Failure reason: Failed to resolve host

Next Registration Attempt: Aug 07 2020 07:16:42 UTC

**Registration Error: Failed to resolve host**

### <span id="page-42-0"></span>**Recommended Steps**

- 1. Check if the callhome SLDest URL is correct (scope monitoring > scope callhome > show expand)
- 2. Check if the MIO DNS server configuration is correct, for example, from CLI:

<#root> FPR4125-1# **scope system** FPR4125-1 /system # **scope services** FPR4125-1 /system/services # **show dns** Domain Name Servers: IP Address: 172.31.200.100

3. Try to ping from the chassis CLI the **tools.cisco.com** and see if it resolves:

<#root>

FPR4125-1#

**connect local-mgmt**

```
FPR4125-1(local-mgmt)#
```
**ping tools.cisco.com**

4. Try to ping from the chassis CLI the DNS server:

<#root>

FPR4125-1#

FPR4125-1(local-mgmt)# **ping 172.31.200.100** PING 172.31.200.100 (172.31.200.100) from 10.62.148.225 eth0: 56(84) bytes of data.  $AC$ --- 172.31.200.100 ping statistics --- 4 packets transmitted, 0 received, **100% packet loss**

, time 3001ms

5. Enable capture on chassis (MIO) mgmt interface (this is only applicable on FP41xx/FP93xx) and check the DNS communication as you run a ping test to the **tools.cisco.com**:

<#root>

FPR4125-1#

**connect fxos**

FPR4125-1(fxos)#

ethanalyzer local interface mgmt capture-filter "udp port 53" limit-captured-frames 0 limit-frame-size 1

Capturing on 'eth0'

1 2020-08-07 08:10:45.252955552 10.62.148.225 → 172.31.200.100 DNS 75 Standard query 0x26b4 A tools 2 2020-08-07 08:10:47.255015331 10.62.148.225 → 172.31.200.100 DNS 75 Standard query 0x26b4 A tools 3 2020-08-07 08:10:49.257160749 10.62.148.225 → 172.31.200.100 DNS 75 Standard query 0x5019 A tools 4 2020-08-07 08:10:51.259222753 10.62.148.225 → 172.31.200.100 DNS 75 Standard query 0x5019 A tools

#### <span id="page-43-0"></span>**Registration Error: Failed to Authenticate Server**

<#root>

FPR4125-1#

**show license all**

Smart Licensing Status

======================

Smart Licensing is ENABLED

Registration:

 **Status: UNREGISTERED - REGISTRATION FAILED**

 Export-Controlled Functionality: Not Allowed Initial Registration: FAILED on Aug 07 2020 06:58:46 UTC

 **Failure reason: Failed to authenticate server**

### <span id="page-44-0"></span>**Recommended Steps**

1. Check if the MIO trustpoint CHdefault has the correct certificate, for example:

<#root>

FPR4125-1#

**scope security**

FPR4125-1 /security #

**show trustpoint**

**Trustpoint Name: CHdefault**

```
Trustpoint certificate chain: -----BEGIN CERTIFICATE-----
MIIFtzCCA5+gAwIBAgICBQkwDQYJKoZIhvcNAQEFBQAwRTELMAkGA1UEBhMCQk0x
...
8eOx79+Rj1QqCyXBJhnEUhAFZdWCEOrCMc0u
-----END CERTIFICATE-----
```
**Cert Status: Valid**

2. Check if the NTP server and timezone are set correctly. Certificate verification needs the same time between server and client. To accomplish this, use NTP to synchronize the time. For example, FXOS UI verification:

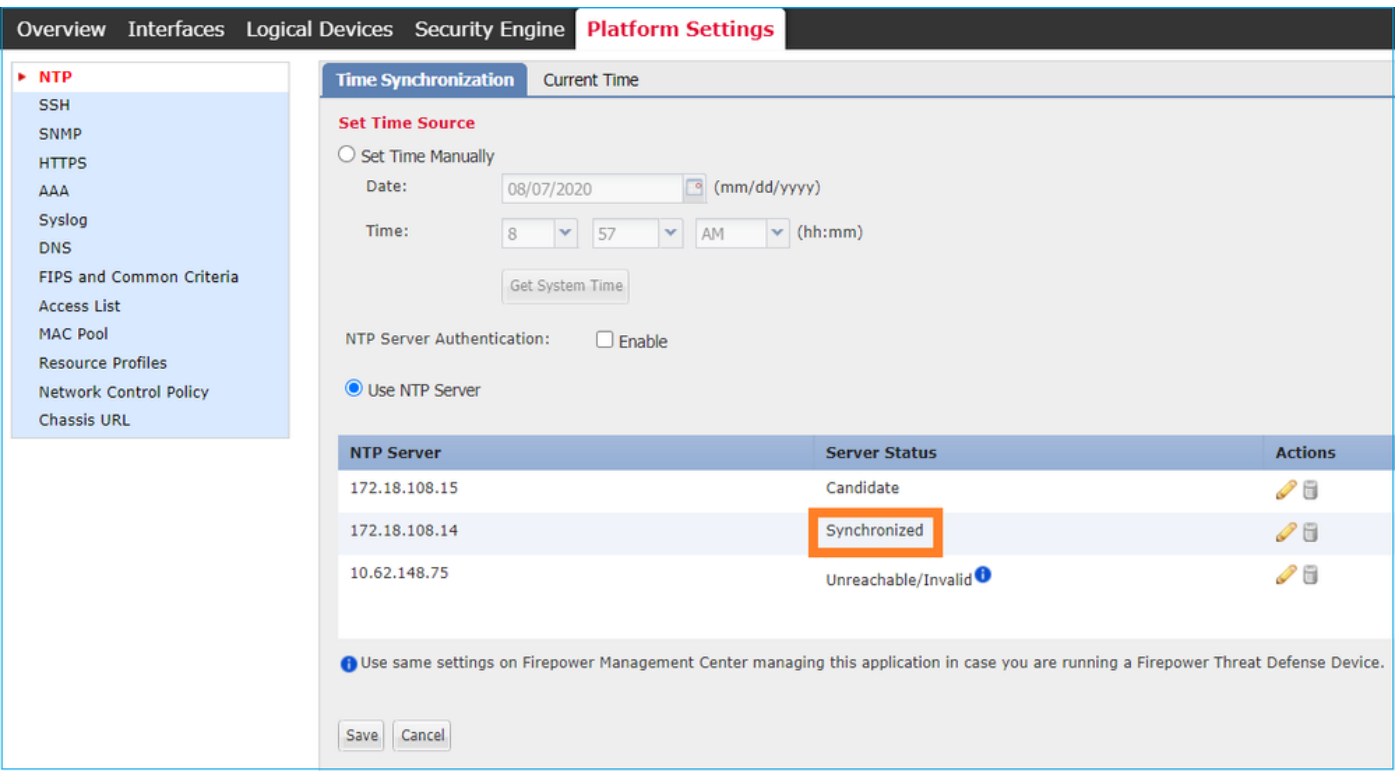

### <span id="page-45-0"></span>**CLI Verification**

<#root> FPR4125-1# **scope system** FPR4125-1 /system # **scope services** FPR4125-1 /system/services # **show ntp-server** NTP server hostname: Name Time Sync Status ------------------------------------------------------ ---------------- 10.62.148.75 Unreachable Or Invalid Ntp Server  **172.18.108.14 Time Synchronized** 172.18.108.15 Candidate

Enable a capture and check the TCP communication (HTTPS) between the MIO and the tools.cisco.com. Here you have a few options:

• You can close your HTTPS session to the FXOS UI and then set a capture filter on CLI for HTTPS, for example:

```
<#root>
```
FPR4100(fxos)#

**ethanalyzer local interface mgmt capture-filter "tcp port 443" limit-captured-frames 50**

Capturing on eth0 2017-01-12 13:09:44.296256 10.62.148.37 -> 72.163.4.38 TCP 43278 > https [

**SYN**

] Seq=0 Len=0 MSS=1460 TSV=206433871 TSER=0 WS=9 2017-01-12 13:09:44.452405 72.163.4.38 -> 10.62.148.37 TCP https > 43278 [

**SYN**

```
,
```
#### **ACK**

] Seq=0 Ack=1 Win=32768 Len=0 MSS=1380 TSV=2933962056 TSER=206433871 2017-01-12 13:09:44.452451 10.62.148.37 -> 72.163.4.38 TCP 43278 > https [

**ACK**

] Seq=1 Ack=1 Win=5840 Len=0 TSV=206433887 TSER=2933962056 2017-01-12 13:09:44.453219 10.62.148.37 -> 72.163.4.38

**SSL Client Hello**

```
2017-01-12 13:09:44.609171  72.163.4.38 -> 10.62.148.37 TCP https > 43278 [ACK] Seq=1 Ack=518 Win=32251
2017-01-12 13:09:44.609573  72.163.4.38 -> 10.62.148.37 SSL Continuation Data
2017-01-12 13:09:44.609595 10.62.148.37 -> 72.163.4.38 TCP 43278 > https [ACK] Seq=518 Ack=1369 Win=82
2017-01-12 13:09:44.609599  72.163.4.38 -> 10.62.148.37 SSL Continuation Data
2017-01-12 13:09:44.609610 10.62.148.37 -> 72.163.4.38 TCP 43278 > https [ACK] Seq=518 Ack=2737 Win=10
```
• Additionally, if you want to keep the FXOS UI open you can specify in the capture the destination IPs (72.163.4.38 and 173.37.145.8 are the tools.cisco.com servers at the time of this writing). It is also highly recommended to save the capture in pcap format and check it in Wireshark. This is an example of a successful registration:

<#root>

FPR4125-1(fxos)#

ethanalyzer local interface mgmt capture-filter "tcp port 443 and (host 72.163.4.38 or host 173.37.145.8

Capturing on 'eth0'

1 2020-08-07 08:39:02.515693672 10.62.148.225 → 173.37.145.8 TCP 74 59818 → 443 [

**SYN**

] Seq=0 Win=29200 Len=0 MSS=1460 SACK\_PERM=1 TSval=800212367 TSecr=0 WS=512

```
2 2020-08-07 08:39:02.684723361 173.37.145.8 \rightarrow 10.62.148.225 TCP 60 443 \rightarrow 59818 [
SYN, ACK
] Seq=0 Ack=1 Win=8190 Len=0 MSS=1330
        3 2020-08-07 08:39:02.684825625 10.62.148.225 → 173.37.145.8 TCP 54 59818 → 443 [
ACK
```

```
] Seq=1 Ack=1 Win=29200 Len=0
        4 2020-08-07 08:39:02.685182942 10.62.148.225 → 173.37.145.8 TLSv1 571
```
**Client Hello**

…

11 2020-08-07 08:39:02.854525349 10.62.148.225 → 173.37.145.8 TCP 54 59818 → 443 [ACK] Seq=518 Ack=39

• To export the pcap file to a remote FTP server:

<#root>

FPR4125-1#

**connect local-mgmt**

FPR4125-1(local-mgmt)#

FPR4125-1(local-mgmt)#

**dir**

1 56936 Aug 07 08:39:35 2020

**SSL.pcap**

```
1    29 May 06 17:48:02 2020 blade_debug_plugin
1    19 May 06 17:48:02 2020 bladelog
1    16 Dec 07 17:24:43 2018 cores
2  4096 Dec 07 17:28:46 2018 debug_plugin/
1    31 Dec 07 17:24:43 2018 diagnostics
2  4096 Dec 07 17:22:28 2018 lost+found/
1    25 Dec 07 17:24:31 2018 packet-capture
2  4096 Sep 24 07:05:40 2019 techsupport/
Usage for workspace://
3999125504 bytes total
284364800 bytes used
3509907456 bytes free
FPR4125-1(local-mgmt)#
copy workspace:///SSL.pcap ftp://ftp_user@10.62.148.41/SSL.pcap
Password:
```
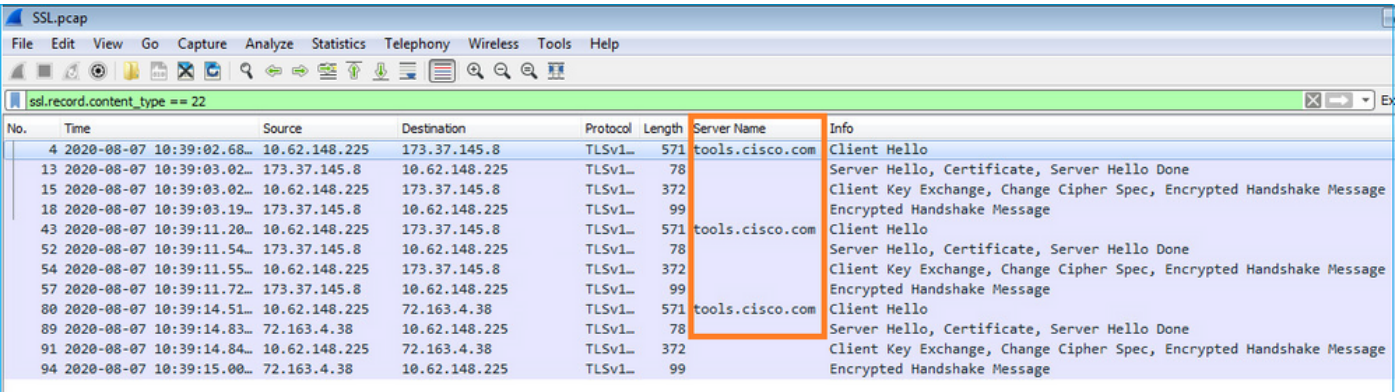

### <span id="page-48-0"></span>**Registration Error: HTTP Transport Failed**

<#root>

FPR4125-1#

**show license all**

Smart Licensing Status ======================

Smart Licensing is ENABLED

Registration:

 **Status: UNREGISTERED - REGISTRATION FAILED**

 Export-Controlled Functionality: Not Allowed Initial Registration: FAILED on Aug 07 2020 06:58:46 UTC

**Failure reason: HTTP transport failed**

### <span id="page-48-1"></span>**Recommended Steps**

- Check if the call-home URL is correct. You can check this from the FXOS UI or the CLI (**scope** 1. **monitoring > show callhome detail expand**).
- Enable a capture and check the TCP communication (HTTPS) between the MIO and the tools.cisco.com 2. as it is demonstrated in the Failed to Authenticate Server section of this document.

#### <span id="page-48-2"></span>**Registration Error: Could Not Connect to Host**

<#root>

FPR4125-1#

**show license all**

Smart Licensing Status ======================

Smart Licensing is ENABLED

Registration:

**Status: UNREGISTERED - REGISTRATION FAILED**

 Export-Controlled Functionality: Not Allowed Initial Registration: FAILED on Aug 07 2020 06:58:46 UTC

 **Failure reason: Could Not connect to host**

#### <span id="page-49-0"></span>**Recommended Steps**

- 1. If a proxy configuration is enabled, check the proxy URL and port are configured correctly.
- Enable a capture and check the TCP communication (HTTPS) between the MIO and the tools.cisco.com 2. as it is demonstrated in the Failed to Authenticate Server section of this document.

#### <span id="page-49-1"></span>**Registration Error: HTTP Server Returns Error Code >= 400**

<#root>

FPR4125-1#

**show license all**

Smart Licensing Status ======================

Smart Licensing is ENABLED

Registration:

**Status: UNREGISTERED - REGISTRATION FAILED**

 Export-Controlled Functionality: Not Allowed Initial Registration: FAILED on Aug 07 2020 06:58:46 UTC

Failure reason: HTTP server returns error code >= 400. Contact proxy server admin if proxy configuration

### <span id="page-49-2"></span>**Recommended Steps**

1. If a proxy configuration is enabled, contact the proxy server admin about proxy settings.

Enable a capture and check the TCP communication (HTTPS) between the MIO and the tools.cisco.com 2. as it is demonstrated in the Failed to Authenticate Server section of this document. Try to register again (force option) from the FXOS CLI:

<#root>

FPR4125-1 /license #

**register idtoken ODNmNTExMTAtY2YzOS00Mzc1LWEzNWMtYmNiMmUyNzM4ZmFjLTE1OTkxMTkz%0ANDk0NjR8NkJJdWZpQzRDbmtPR0xBWlVpUzZqMjlySnl5QUczT2M0YVIvcmxm%0ATGczND0%3D%0A force**

#### <span id="page-50-0"></span>**Registration Error: Parse Backend Response Message Failed**

<#root>

FPR4125-1#

**show license all**

Smart Licensing Status ======================

Smart Licensing is ENABLED

Registration:

 **Status: UNREGISTERED - REGISTRATION FAILED**

 Export-Controlled Functionality: Not Allowed Initial Registration: FAILED on Aug 07 2020 06:58:46 UTC

 **Failure reason: Parsing backend response message failed**

### <span id="page-50-1"></span>**Recommended Steps**

1. Auto-retry attempts later. Use renew to retry immediately.

<#root>

FPR4125-1#

**scope license**

FPR4125-1 /license #

**scope licdebug**

#### FPR4125-1 /license/licdebug #

#### **renew**

<span id="page-51-0"></span>2. Check if the call-home URL is correct.

### <span id="page-51-1"></span>**License Issues on ASA - 1xxx/21xx Series**

### **Registration Error: Communication Message Send Error**

<#root>

ciscoasa#

**show license all**

Smart Licensing Status ======================

Smart Licensing is ENABLED

Registration:

 **Status: REGISTERING - REGISTRATION IN PROGRESS**

 Export-Controlled Functionality: NOT ALLOWED Initial Registration: FAILED on Aug 07 2020 11:29:42 UTC

 **Failure reason: Communication message send error**

Next Registration Attempt: Aug 07 2020 11:46:13 UTC

### <span id="page-51-2"></span>**Recommended Steps**

1. Check the DNS settings.

<#root>

ciscoasa#

**show run dns**

2. Try to ping **tools.cisco.com**. In this case, the management interface is used:

<#root>

ciscoasa#

**ping management tools.cisco.com**

 $\overline{\phantom{a}}$ ERROR: % Invalid Hostname

3. Check the routing table:

<#root>

ciscoasa#

```
show route management-only
```
Ensure that you have a license enabled, for example:

<#root>

ciscoasa#

**show run license**

license smart feature tier standard feature strong-encryption

4. Enable capture on the interface that routes towards the tools.cisco.com (if you take the capture without any IP filters, ensure that you do not have ASDM open when you take the capture to avoid unnecessary capture noise).

<#root>

ciscoasa#

**capture CAP interface management match tcp any any eq 443**

### **A** Warning: Packet capture can have an adverse impact on performance.

5. Temporarily enable Syslog level 7 (debug) and check the ASA Syslog messages during the registration process:

<#root>

ciscoasa(config)#

**logging buffer-size 10000000**

ciscoasa(config)#

**logging buffered 7**

ciscoasa(config)#

**logging enable**

#### ciscoasa#

**show logging**

%ASA-7-717025: Validating certificate chain containing 3 certificate(s). %ASA-7-717029: Identified client certificate within certificate chain. serial number: 3000683B0F7504F7B

**tools.cisco.com**

,O=Cisco Systems\, Inc.,L=San Jose,ST=CA,C=US. %ASA-7-717030: Found a suitable trustpoint \_SmartCallHome\_ServerCA to validate certificate. %ASA-6-717028:

**Certificate chain was successfully validated**

 with warning, revocation status was not checked. %ASA-6-717022:

**Certificate was successfully validated**

. serial number: 3000683B0F7504F7B244B3EA7FC00927E960D735, subject name: CN=

**tools.cisco.com**

,O=Cisco Systems\, Inc.,L=San Jose,ST=CA,C=US. %ASA-6-725002: Device completed SSL handshake with server management:10.62.148.184/22258 to 173.37.145.

Try to register again:

<#root>

ciscoasa #

### <span id="page-54-0"></span>**Special Requirements for Add-on Entitlements**

- A valid feature tier entitlement needs to be acquired before you configure any add-on entitlements.
- All the add-on entitlements need to be released before you release the feature tier entitlement.

### <span id="page-54-1"></span>**Entitlement State During Reboot Operation**

- Entitlement states are saved in the flash.
- During boot time, this information is read from the flash, and the licenses are set based on the enforcement mode saved.
- The startup configuration is applied based on this cached entitlement information.
- Entitlements are requested again after each reboot.

### <span id="page-54-3"></span><span id="page-54-2"></span>**Engage Cisco TAC Support**

### **FP41xx/FP9300**

If all of the items mentioned in this document fail, then collect these outputs from the chassis CLI and contact Cisco TAC:

Output 1:

<#root>

FPR4125-1#

**show license techsupport**

Output 2:

<#root>

FPR4125-1#

**scope monitoring**

FPR4125-1 /monitoring #

**scope callhome**

FPR4125-1 /monitoring/callhome #

**show detail expand**

Output 3:

FXOS chassis support bundle

<#root> FPR4125-1# **connect local-mgmt** FPR4125-1(local-mgmt)#

**show tech-support chassis 1 detail**

Output 4 (highly recommended):

<span id="page-55-0"></span>Ethanalyzer capture from the chassis CLI

### **FP1xxx/FP21xx**

Output 1:

<#root>

ciscoasa#

 **show tech-support license**

Output 2:

<#root>

ciscoasa#

**connect fxos admin**

firepower-2140#

**connect local-mgmt**

firepower-2140(local-mgmt)#

**show tech-support fprm detail**

# <span id="page-56-0"></span>**Frequently Asked Questions (FAQs)**

### **On FP21xx, where is the Licensing tab on the chassis (FCM) GUI?**

As of 9.13.x, FP21xx supports 2 ASA modes:

- Appliance
- Platform

In Appliance mode, there is no chassis UI. In Platform mode, there is a chassis UI, but the license is configured from the ASA CLI or ASDM.

On the other hand, on FPR4100/9300 platforms, the license must be configured in FCM via GUI or FXOS CLI and ASA entitlements must be requested from ASA CLI or ASDM. References:

- [License Management for the ASA](https://www.cisco.com/c/en/us/td/docs/security/firepower/fxos/fxos281/web-guide/b_GUI_FXOS_ConfigGuide_281/license_management.html)
- [Logical Devices for the Firepower 4100/9300](https://www.cisco.com/c/en/us/td/docs/security/asa/asa914/configuration/general/asa-914-general-config/intro-logical-devices.html)
- [Licenses: Smart Software Licensing \(ASAv, ASA on Firepower\)](https://www.cisco.com/c/en/us/td/docs/security/asa/asa914/configuration/general/asa-914-general-config/intro-license-smart.html)
- [ASA Platform Mode Deployment with ASDM and Firepower Chassis Manager](https://www.cisco.com/c/en/us/td/docs/security/firepower/quick_start/fp2100/firepower-2100-gsg/asa-platform.html)

### **How can you enable a Strong Encryption License?**

This functionality is enabled automatically if the token used in the FCM registration had the option to Allow export-controlled functionality on the products registered with this token enabled.

### **How can you enable a Strong Encryption License if the Export-Controlled Features on the FCM level and the related Encryption-3DES-AES on the ASA level are disabled?**

If the token does not have this option enabled, deregister the FCM and register it again with a token that has this option enabled.

### **What can you do if the option to Allow export-controlled functionality on the products registered with this token is not available when you generate the token?**

Contact your Cisco Account team.

### **Is it mandatory to configure the feature Strong Encryption on the ASA level?**

The feature strong-encryption option is mandatory only if FCM is integrated with a pre-2.3.0 Satellite server. This is only one scenario when you must configure this feature.

### **Which IPs must be allowed in the path between the FCM and the Smart Licensing Cloud?**

The FXOS uses the address [https://tools.cisco.com/](http://%20https://tools.cisco.com/) (port 443) to communicate with the licensing cloud. The address [https://tools.cisco.com/](http://%20https://tools.cisco.com/) is resolved to these IP addresses:

- $72.1634.38$
- $\cdot$  173.37.145.8

### **Why do you get an Out of Compliance error?**

The device can become out of compliance in these situations:

- Over-utilization (the device uses unavailable licenses).
- License expiration A time-based license expired.
- Lack of communication The device cannot reach the Licensing Authority for re-authorization.

To verify whether your account is in, or approaches an Out-of-Compliance state, you must compare the entitlements currently in use by your Firepower chassis against those in your Smart Account. In an out-of-compliance state, you can make configuration changes to features that require special licenses, but the operation is otherwise unaffected. For example, over the Standard license limit contexts that already exist continue to run, and you can modify their configuration, but you are not able to add a new context.

### **Why do you still get an Out of Compliance error after the addition of licenses?**

By default, the device communicates with the License Authority every 30 days to check entitlements. If you would like to trigger it manually, you must use these steps:

For FPR1000/2100 platforms it must be done via ASDM or via CLI:

<#root>

ASA#

**license smart renew auth**

### For FPR4100/9300 platforms it must be done via FXOS CLI:

<#root>

FP4100#

**scope system**

FP4100 /system #

**scope license**

FP4100 /license #

**scope licdebug**

FP4100 /license/licdebug #

**renew**

### **Why there is no License In Use on the ASA level?**

Ensure that ASA entitlement was configured on the ASA level, for example:

<#root>

ASA(config)#

ASA(config-smart-lic)#

**feature tier standard**

### **Why licenses are still not in use even after the configuration of an ASA entitlement?**

This status is expected if you deployed an ASA Active/Standby failover pair and you check the license usage on the Standby device.

As per the Configuration Guide, the configuration is replicated to the standby unit, but the standby unit does not use the configuration; it remains in a cached state. Only the active unit requests the licenses from the server. The licenses are aggregated into a single failover license that is shared by the failover pair, and this aggregated license is also cached on the standby unit to be used if it becomes the active unit in the future. For reference: [Failover or ASA Cluster Licenses](https://www.cisco.com/c/en/us/td/docs/security/asa/asa914/configuration/general/asa-914-general-config/intro-license-smart.html#concept_0FF268996EEB45B994353B2DE28A04B3).

### **What can you do if FCM does not have access to the Internet?**

As an alternative, you can deploy Cisco Smart Software Manager On-Prem (formerly known as Cisco Smart Software Manager Satellite). This is a component of Cisco Smart Licensing that works in conjunction with the Cisco Smart Software Manager. It offers near real-time visibility and reports capabilities of the Cisco licenses you purchase and consume. It also gives security-sensitive organizations a way to access a subset of Cisco SSM functionality without the usage of a direct internet connection to manage their install base.

### **Where can you find more information about Cisco Smart Software Manager On-Prem?**

You can find this information in the FXOS Configuration Guide:

- [Configure a Smart License Satellite Server for the Firepower 4100/9300 chassis](https://www.cisco.com/c/en/us/td/docs/security/firepower/fxos/fxos281/web-guide/b_GUI_FXOS_ConfigGuide_281/license_management.html#task_DEB6FDE4916B4B529E0D69EDED99B180)
- [Configure Firepower Chassis Manager Registration to a Smart Software Manager On-Prem](https://www.cisco.com/c/en/us/support/docs/security/firepower-4100-series/215224-configure-firepower-chassis-manager-regi.html)

# <span id="page-58-0"></span>**Related Information**

- [Cisco ASA Series General Operations CLI Configuration Guide](https://www.cisco.com/c/en/us/td/docs/security/asa/asa914/configuration/general/asa-914-general-config/intro-license-smart.html#ID-2149-00000004)
- [License Management for the ASA](https://www.cisco.com/c/en/us/td/docs/security/firepower/fxos/fxos281/web-guide/b_GUI_FXOS_ConfigGuide_281/license_management.html)
- [Technical Support & Documentation Cisco Systems](https://www.cisco.com/c/en/us/support/index.html)